# **Panasonic**

### **Installationsanleitung**

### **Heimnetzwerksystem Full-HD-Kamera** Modellbez. **KX-HNC800EX**

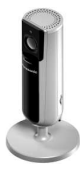

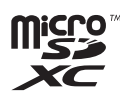

**Vielen Dank, dass Sie sich für den Kauf eines Panasonic-Produkts entschieden haben.**

In diesem Dokument werden die Konfiguration der Kamera und der Zugriff darauf mit einem mobilen Gerät erklärt. Diese Schritte müssen ausgeführt werden, bevor Sie die Kamera verwenden können. Weitere Informationen zur Verwendung der Kamera finden Sie in der Bedienungsanleitung ([Seite 34](#page-33-0)).

Bitte lesen Sie dieses Dokument durch, bevor Sie das Gerät in Betrieb nehmen und bewahren Sie es als zukünftige Referenz gut auf.

Laden Sie zur Verwendung dieses Geräts die neueste Version der **[Home Network]** App herunter.

HNC800EX (de de) 0321 ver.002.pdf 1 2017/03/28 15:57:38

#### *Inhalt*

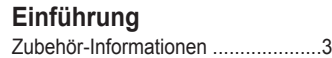

### **[Wichtige Informationen](#page-5-0)**

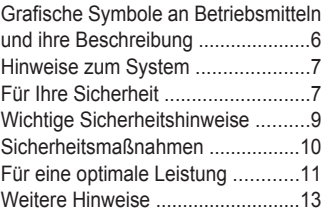

### **[Installation](#page-14-0)**

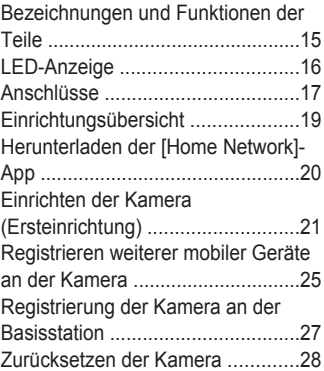

### **[Anhang](#page-28-0)**

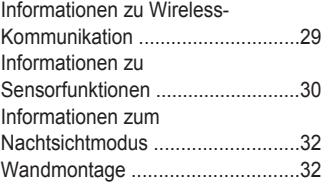

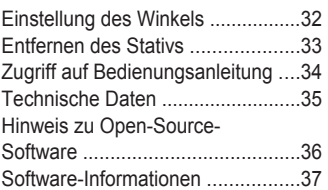

 $\overline{2}$ 

#### *Einführung*

# <span id="page-2-0"></span>**Zubehör-Informationen**

#### **Mitgeliefertes Zubehör**

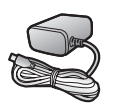

Netzteil Teilenummer: S006AKV0500100

#### **Weitere Hinweise**

- **Design und Spezifikationen können ohne Ankündigung geändert werden.**
- R Die in dieser Bedienungsanleitung verwendeten Abbildungen können vom eigentlichen Produkt geringfügig abweichen.

#### **Warenzeichen**

- **Das microSDXC Logo ist eine Marke von SD-3C, LLC.**
- iPhone und iPad sind eingetragene Marken der Apple Inc. in den USA und anderen Ländern.
- Android und Google Play sind registrierte Marken oder Marke von Google Inc.
- Microsoft, Windows und Internet Explorer sind eingetragene Marken oder Marken der Microsoft Corporation in den USA und/oder anderen Ländern.
- $\bullet$  Wi-Fi, WPA und WPA2 sind eingetragene Marken der Wi-Fi Alliance.
- Alle anderen hier erwähnten Warenzeichen sind das Eigentum der jeweiligen Unternehmen.

#### **Hinweis**

• Die Kamera unterstützt microSD-, microSDHC- und microSDXC-Speicherkarten. In diesem Dokument wird der Begriff "microSD-Karte" als allgemeine Bezeichnung für alle unterstützten Karten verwendet.

#### *Einführung*

#### **Integration in das Panasonic Heimnetzwerksystem**

Obwohl Sie die Kamera auch allein nutzen können, lässt sie sich in das Panasonic Heimnetzwerksystem integrieren.

#### **Was ist das Panasonic Heimnetzwerksystem?**

Das Panasonic Heimnetzwerksystem ist ein drahtloses System, das mithilfe von DECT-Technologie ein leistungsstarkes Netzwerk aus Geräten wie zum Beispiel Bewegungssensoren, Fenster-/Türsensoren, Smart Plugs usw. aufbaut und Sie alle Geräte mit einer bedienungsfreundlichen App steuern lässt.

#### **Was für Einsatzbeispiele gibt es?**

– Verwendung der Sensoren des Systems, um Aufzeichnungen mit der Kamera auszulösen

Beim Öffnen einer Tür, bei Erkennen einer Bewegung usw. können automatisch Kamerabilder aufgezeichnet werden.

– Verwendung des Bewegungssensors der Kamera zum Auslösen des **Alarmsystems** 

Sie können einen Telefonanruf und eine Benachrichtigung erhalten, wenn der Bewegungssensor eine Bewegung feststellt.

#### **Was brauche ich, um anzufangen?**

Ihre HD-Kamera (bis zu 16) und eine KX-HNB600-Basisstation. Die Basisstation vereint alle Systeme über DECT-Technologie miteinander, verbindet sich mit Ihrem Heimnetzwerk über Ihren Drahtlos-Router und kann sich auch mit Ihrem Festnetzanschluss verbinden.

#### **Welche anderen Geräte sind verfügbar?**

- Aktivitätserkennungssensoren wie etwa Bewegungssensoren und Fenster-/ Türsensoren
- Smart Plugs, die bei Auslösung durch einen Sensor oder nach Zeitplan elektrische Geräte einschalten können

#### *Einführung*

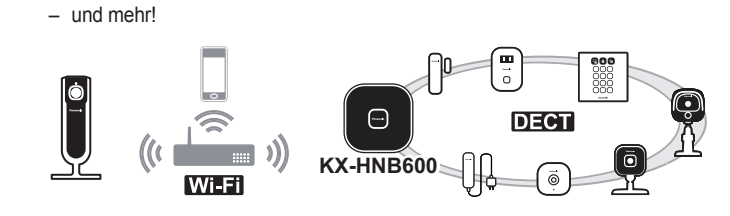

Informationen zu den neuesten Geräten und Angeboten finden Sie auf der folgenden Website.

**Deutschland: www.panasonic.de Schweiz: www.panasonic.ch**

**Hinweis:**

R Geräteverfügbarkeit und -ausführung können je nach Region variieren.

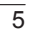

# <span id="page-5-0"></span>**Grafische Symbole an Betriebsmitteln und ihre Beschreibung**

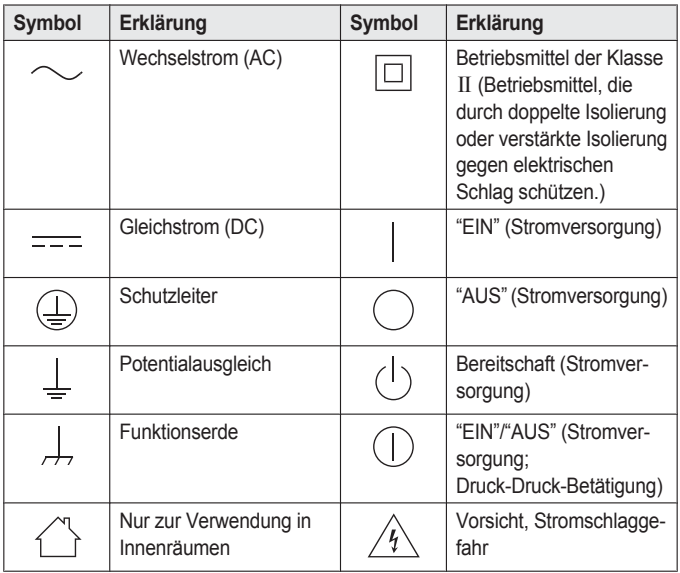

### <span id="page-6-0"></span>**Hinweise zum System**

- Dieses System ist ein Zusatzsystem; es ist nicht dafür vorgesehen, vollständigen Schutz vor Sachschäden zu bieten. Panasonic haftet nicht für den Fall, dass Sachschäden auftreten, während dieses System in Betrieb ist.
- **Dieses Produkt darf nicht als Ersatz** für die medizinische Überwachung oder die Aufsicht einer Betreuungsperson verwendet werden. Es liegt in der Verantwortung der Betreuungsperson, zur Handhabung von möglichen Situationen in der Nähe zu bleiben.
- Die drahtlosen Funktionen des Systems sind Störungen ausgesetzt, daher kann die Funktion nicht in allen Situationen garantiert werden. Panasonic haftet nicht für Verletzungen oder Sachschäden, die bei Fehlern oder Ausfall der drahtlosen Kommunikation auftreten.

### <span id="page-6-1"></span>**Für Ihre Sicherheit**

Lesen Sie diesen Abschnitt vor Inbetriebnahme des Produkts sorgfältig durch, um ernsthafte bzw. lebensgefährliche Verletzungen oder Sachbeschädigungen zu vermeiden und einen ordnungsgemäßen und sicheren Betrieb zu gewährleisten.

### **WARNUNG**

#### **Stromanschluss**

- Verwenden Sie nur die am Produkt angegebene Stromquelle.
- Achten Sie darauf, dass Netzsteckdosen und Verlängerungskabel nicht überlastet werden. Andernfalls können Feuer oder elektrischer Schlag die Folge sein.
- **Das Netzteil/den Netzstecker** vollständig in die Steckdose einsetzen. Nichtbeachten kann elektrische Schläge und/oder übermäßige Wärme verursachen und zu Bränden führen.
- Entfernen Sie regelmäßig Staub usw. vom Netzteil/Netzstecker, indem Sie den Netzstecker aus der Steckdose ziehen und Netzteil und -stecker mit einem trockenen Tuch abwischen. Staub, der sich angesammelt hat, kann fehlerhafte Isolierung durch Feuchtigkeit usw. verursachen und zu Bränden führen.
- Ziehen Sie den Netzstecker des Produkts aus der Steckdose, wenn es Rauch entwickelt, einen anormalen Geruch verströmt oder

ungewöhnliche Geräusche von sich gibt. Diese Bedingungen können Brände oder elektrische Schläge auslösen. Warten Sie, bis kein Rauch mehr aus dem Produkt austritt, und besuchen Sie dann die folgende Webseite und wenden Sie sich für Support an Panasonic. Deutschland: www.panasonic.de Schweiz: www.panasonic.com/ch/ de/support

- Ziehen Sie den Netzstecker aus der Steckdose und berühren Sie nicht die Innenseite des Produkts, wenn das Gehäuse geöffnet wurde. Andernfalls besteht die Gefahr eines elektrischen Schlags.
- Berühren Sie den Netzstecker nie mit nassen Händen. Andernfalls besteht die Gefahr eines elektrischen Schlags.
- **Schließen Sie keine Geräte an, die** nicht zugelassen sind.

#### **Installation**

- **Das Produkt nicht im Freien** verwenden.
- Um Feuer und elektrische Schläge zu vermeiden, sollten Sie dieses Gerät niemals Regen oder Feuchtigkeit aussetzen.
- Stellen Sie das Produkt nicht in der Nähe automatisch gesteuerter Geräte, wie zum Beispiel Automatiktüren oder Feuermeldern, auf und verwenden Sie es nicht in

der Nähe solcher Geräte. Von dem Produkt abgegebene Funkwellen können Fehlfunktionen anderer Geräte verursachen und damit zu Unfällen führen.

- Sorgen Sie dafür, dass das Netzteilkabel nicht unter Zug steht oder verbogen wird und dass keine schweren Gegenstände auf ihm abgestellt werden.
- Bewahren Sie Kleinteile, wie zum Beispiel microSD-Karten, außerhalb der Reichweite von Kindern auf. Es besteht das Risiko des Verschluckens. Suchen Sie bei Verschlucken sofort einen Arzt auf.

#### **Vorsichtsmaßnahmen**

- Ziehen Sie den Netzstecker des Produkts vor der Reinigung aus der Netzsteckdose. Verwenden Sie keine Reinigungsflüssigkeiten oder Reinigungssprays.
- Bauen Sie das Produkt nicht auseinander.
- Stecken Sie niemals Metallobjekte in das Produkt. Wenn Metallobjekte in das Produkt gelangen, schalten Sie den Netzschalter aus und wenden Sie sich an ein autorisiertes Service-Center.

#### **Medizinische Informationen**

• Wenden Sie sich an den Hersteller Ihrer persönlichen medizinischen Geräte, wie zum Beispiel

Herzschrittmacher oder Hörgerät, um zu erfahren, ob diese ausreichend gegen externe Hochfrequenzenergie abgeschirmt sind.

Funkkommunikationsfunktionen arbeiten zwischen den unten aufgeführten Frequenzen mit einer maximalen Übertragungsleistung von 100 mW.

- 2,412 GHz 2,472 GHz 5,180 GHz – 5,320 GHz 5,500 GHz – 5,700 GHz 5,745 GHz – 5,825 GHz
- Verwenden Sie das Produkt nicht in Gesundheitseinrichtungen, wenn Bestimmungen auf dem Gelände Sie anweisen, solche Geräte nicht zu verwenden. In Krankenhäusern oder Gesundheitseinrichtungen werden möglicherweise Geräte verwendet, die empfindlich auf externe Hochfrequenzenergie reagieren.

# **VORSICHT**

#### **Einrichtung und Standort**

- Schließen Sie das Kabel niemals während eines Gewitters an.
- Das Netzteil dient als Trennung zum übrigen Stromnetz. Stellen Sie sicher, dass sich die Netzsteckdose in der Nähe des Produkts befindet und leicht zugänglich ist.

#### *Wichtige Informationen*

- **Um das Risiko einer Strangulierung** zu vermeiden, bewahren Sie das Produkt und das Netzteilkabel mindestens 1 m vom Kinderbett entfernt und außerhalb der Reichweite von Kleinkindern auf.
- Bringen Sie das Produkt an einer tragfähigen Stelle an und achten Sie darauf, dass die Kamera bei der Montage gut befestigt wird.
- **Bringen Sie das Produkt nicht auf** weichem Material an. Es kann herunterfallen, zerbrechen oder Verletzungen verursachen.
- **Bringen Sie das Produkt nicht auf** folgendem Material an: Gipskarton, Porenbeton, Betonblock, Sperrholz mit weniger als 25 mm Dicke usw.

#### **Vermeidung von Unfällen und Verletzungen**

• Legen Sie Ihr Ohr nicht an den Lautsprecher, da vom Lautsprecher ausgegebene laute Töne Gehörschäden verursachen können.

# <span id="page-8-0"></span>**Wichtige Sicherheitshinweise**

Bei der Verwendung des Produktes müssen immer grundlegende Sicherheitsregeln beachtet werden, um das Risiko von Feuer, elektrischen Schlägen und Verletzungen zu

vermeiden. Beachten Sie dabei Folgendes:

- 1. Verwenden Sie dieses Produkt nicht in der Nähe von Wasser beispielsweise nahe einer Badewanne, einem Waschbecken, einer Küchenspüle oder einer Waschwanne, in einem feuchten Keller oder in der Nähe eines **Pools**
- 2. Verwenden Sie nur das in diesem Dokument angegebene Netzkabel.

**BEWAHREN SIE DIESE BEDIENUNGSANLEITUNG GUT AUF**

### <span id="page-9-0"></span>**Sicherheitsmaßnahm en**

Treffen Sie bei Verwendung des Geräts angemessene Maßnahmen, um die folgenden

Sicherheitsverletzungen zu vermeiden.

- Verlust privater Informationen nach außen
- Unzulässige Verwendung dieses Produkts
- Unzulässige Störungen oder Stilllegung des Produktbetriebs durch andere

Ergreifen Sie folgende Maßnahmen, um Sicherheitsverletzungen zu vermeiden:

- Konfigurieren Sie am Wireless-Router, der Ihr mobiles Gerät mit diesem Produkt verbindet, die Verwendung von Verschlüsselung für die gesamte drahtlose Kommunikation.
- **•** Sie riskieren möglicherweise Sicherheitsverletzungen, wenn das Gerät mit den Standardeinstellungen für Anmeldepasswort, Deaktivierungscode oder PIN-Code oder anderen Einstellungen verwendet wird. Konfigurieren Sie eigene Werte für diese Einstellungen.
- Verwenden Sie keine Passwörter. die von Dritten leicht erraten werden können. Wenn Sie Ihre Passwörter aufzeichnen, schützen Sie diese Aufzeichnung. Ändern Sie regelmäßig die Passwörter.
- R Wenn Sie das mobile Gerät verlieren, ändern Sie das Passwort für den Zugriff auf dieses Produkt.
- R Wenn Sie die Funktion des Produkts zur automatischen Anmeldung aktivieren, aktivieren Sie die Bildschirmsperre oder eine ähnliche Sicherheitsfunktion am mobilen Gerät.
- **Gehen Sie bei wichtigen** sicherheitsrelevanten Vorgängen wie zum Beispiel dem Löschen von Geräte-IDs usw. mit Vorsicht vor.

- Um zu verhindern, dass persönliche Daten bekannt werden, aktivieren Sie die Bildschirmsperre oder eine ähnliche Sicherheitsfunktion am mobilen Gerät.
- Wenn Sie das Produkt in Reparatur geben, notieren Sie sich alle wichtigen Informationen, die im Produkt gespeichert sind, da diese Informationen beim Reparaturvorgang möglicherweise gelöscht oder geändert werden.
- **Führen Sie vor Übergabe des** Produkts an Dritte zur Reparatur oder zu anderen Zwecken ein Zurücksetzen auf die Werkseinstellungen aus, um alle im Produkt gespeicherten Daten zu löschen, und entfernen Sie die microSD-Karte. Beauftragen Sie ausschließlich von Panasonic autorisierte Reparaturdienste.
- Führen Sie vor dem Entsorgen des Produkts ein Zurücksetzen auf die Werkseinstellungen aus, um alle im Produkt gespeicherten Daten zu löschen. Entfernen Sie die microSD-Karte und löschen Sie die Daten darauf.
- Wenn Ihr mobiles Gerät nicht mehr mit dem Produkt verwendet wird, löschen Sie die Registrierung des mobilen Geräts vom Produkt und löschen Sie die entsprechende App vom mobilen Gerät.

● Bei einem Stromausfall kann die Einstellung des Produkts für Datum und Uhrzeit falsch werden. Überprüfen Sie Datums- und Zeiteinstellung und korrigieren Sie sie wenn nötig.

Bitte beachten Sie außerdem Folgendes.

- Die Kommunikation wird abhängig von den Netzwerkbedingungen und der Qualität des Wireless-Signals möglicherweise unterbrochen.
- Das Produkt wird möglicherweise auf Arten verwendet, die die Privatsphäre oder die Öffentlichkeitsrechte anderer verletzen. Sie sind verantwortlich für die Art und Weise der Verwendung dieses Produkts.

# <span id="page-10-0"></span>**Für eine optimale Leistung**

#### **Standort des Produkts/Rauschen vermeiden**

Das Produkt nutzt Funkwellen zur Kommunikation mit einem Wireless-Router.

- Für rauschfreie Kommunikation bei maximaler Reichweite stellen Sie das Produkt wie folgt auf:
	- an einem gut erreichbaren zentralen Ort ohne Hindernisse

zwischen dem Produkt und dem Wireless-Router

- Nicht in die Nähe von elektronischen Geräten, wie TV, Radio, PCs, sonstige schnurlose Geräte und Telefonen.
- nicht in Richtung von Hochfrequenzsendern wie externen Mobilfunksendemasten. (Stellen Sie das Produkt nicht in einer Fensternische oder in der Nähe eines Fensters auf.)
- Reichweite und Übertragungsqualität hängen von den örtlichen Umgebungsbedingungen ab.
- Wenn die Übertragungsqualität nicht ausreichend ist, stellen Sie das Produkt an einem anderen Ort auf.

#### **Betriebsumgebung**

- Halten Sie das Produkt von Vorrichtungen, wie Neonröhren und Motoren, fern, da diese elektrische Störungen erzeugen.
- **Das Produkt muss vor** übermäßigem Rauch, Staub, hohen Temperaturen und Vibrationen geschützt werden.
- Setzen Sie das Produkt nicht längere Zeit direkter Sonneneinstrahlung oder anderen Formen starker Lichteinstrahlung, wie Halogenlicht, aus. (Andernfalls

kann der Bildsensor beschädigt werden.)

- Legen Sie keine schweren Gegenstände auf das Produkt.
- Wenn Sie das Produkt länger nicht verwenden, ziehen Sie das Netzkabel aus der Steckdose.
- Retreiben Sie das Produkt nicht in der Nähe von Wärmequellen, wie Heizungen, Kochgeräten usw. Stellen Sie dieses Produkt nicht in Räumen auf, in denen die Temperatur unter 0 °C oder über 40 °C liegt. Feuchte Keller sollten auch vermieden werden.
- **•** Die maximale

Kommunikationsreichweite kann sich verkürzen, wenn das Produkt an folgenden Orten benutzt wird: in der Nähe von Hindernissen, wie Hügeln und Tunneln, unter der Erde oder in der Nähe von Metallobjekten, wie Drahtzäunen usw.

**• Der Gebrauch dieses Produkts in** der Nähe elektrischer Geräte kann Störungen verursachen. Halten Sie mit dem Produkt einen Abstand zu anderen elektrischen Geräten ein.

### <span id="page-12-0"></span>**Weitere Hinweise**

#### **Pflege**

- R Wischen Sie die Außenflächen des Produkts mit einem weichen feuchten Tuch ab.
- **Verwenden Sie kein Benzin** Verdünner oder Scheuerpulver.

#### **Qualität der Kamerabilder**

- **Die Kamerabilder weisen die** folgenden Eigenschaften auf.
	- Die Farben in den Bildern können von den tatsächlichen Farben abweichen.
	- Gesichter oder Objekte können dunkel erscheinen, wenn es Licht dahinter gibt (z. B. Hintergrundbeleuchtung).
	- Die Bildqualität kann in dunkler Umgebung reduziert sein.
	- Die Bilder können verschwommen aussehen, wenn eine Außenbeleuchtung verwendet wird.

#### **Schutz der Aufzeichnungen**

● Entfernen Sie die microSD-Karte nicht und ziehen Sie nicht das Netzteil des Produkts ab, während Daten von der microSD-Karte gelesen oder auf diese geschrieben werden. Die Daten auf der Karte können beschädigt werden.

#### *Wichtige Informationen*

**• Bei Fehlfunktionen der** microSD-Karte oder wenn die Karte elektromagnetischen Wellen oder statischer Elektrizität ausgesetzt wird, können Daten auf der Karte beschädigt oder gelöscht werden. Daher empfehlen wir, wichtige Daten auf einem Computer oder anderen Gerät zu sichern.

**Entsorgung von Altgeräten (Nur für die Europäische Union und Länder mit Recyclingsystemen)**

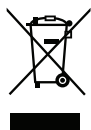

Dieses Symbol auf Produkten, der Verpackung und/oder den Begleitdokumenten bedeutet, dass gebrauchte elektrische und elektronische Produkte nicht in den allgemeinen Hausmüll gegeben werden dürfen. Bitte führen Sie alte Produkte zur Behandlung, Aufarbeitung bzw. zum Recycling gemäß den gesetzlichen Bestimmungen den zuständigen Sammelpunkten zu. Indem Sie diese Produkte ordnungsgemäß entsorgen, helfen Sie dabei, wertvolle Ressourcen zu schützen und eventuelle negative Auswirkungen auf die menschliche

Gesundheit und die Umwelt zu vermeiden. Für mehr Informationen zu Sammlung und Recycling, wenden Sie sich bitte an Ihren örtlichen Abfallentsorgungsdienstleister. Gemäß Landesvorschriften können wegen nicht ordnungsgemäßer Entsorgung dieses Abfalls Strafgelder verhängt werden.

#### **Für geschäftliche Nutzer in der Europäischen Union**

Wenn Sie elektrische oder elektronische Geräte entsorgen möchten, wenden Sie sich wegen genauerer Informationen bitte an Ihren Händler oder Lieferanten.

#### **Informationen zur Entsorgung in Ländern außerhalb der Europäischen Union**

Dieses Symbol ist nur in der Europäischen Union gültig. Wenn Sie solche Gegenstände entsorgen möchten, erfragen Sie bitte bei den örtlichen Behörden oder Ihrem Händler, welches die ordnungsgemäße Entsorgungsmethode ist.

# <span id="page-14-0"></span>**Bezeichnungen und Funktionen der Teile**

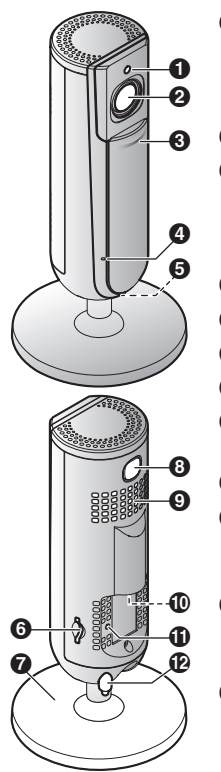

#### A **Helligkeitssensor**

Ermöglicht bei schlechten Lichtverhältnissen ein automatisches Umschalten in den Nachtsichtmodus der Kamera.

B **Objektiv**

#### C **Datenschutzabdeckung**

Hindert andere bei geschlossener Abdeckung daran, die Live-Kamerabilder oder den Ton zu überwachen.

- **@** Mikrofon
- **6** LED-Anzeige
- **6** microSD-Kartensteckplatz
- G **Fuß**
- $\odot$  **[SETUP**] (Installation) Wird zur Ersteinrichtung verwendet.
- **<sup>O</sup>** Lautsprecher

#### J **micro-USB-Anschluss** Dient zum Verbinden des Netzteils mit der Kamera.

*CD* Reset-Taste Dient zum Zurücksetzen der Kameraeinstellun-

gen [\(Seite](#page-27-0) 28).

L **Temperatursensor**

# <span id="page-15-0"></span>**LED-Anzeige**

Sie können anhand der LED-Anzeige den Kamerastatus überprüfen.

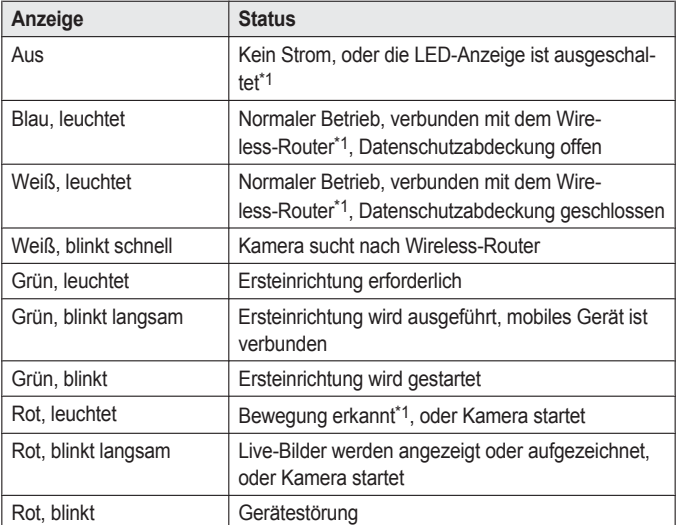

<span id="page-15-1"></span>\*1 Sie können die Kamera so konfigurieren, dass die LED-Anzeige im normalen Betrieb oder bei Erkennung einer Bewegung nicht leuchtet. Weitere Informationen finden Sie in der Bedienungsanleitung [\(Seite](#page-33-0) 34).

### <span id="page-16-0"></span>**Anschlüsse**

- **1** Stecken Sie den Netzteilstecker (A) fest in den micro-USB-Anschluss der Kamera ein.
- **2** Schließen Sie das Netzteil (2) an eine Steckdose an.
- **3** Setzen Sie eine microSD-Karte (nicht mitgeliefert; 3) in den microSD-Kartensteckplatz derKamera ein. (Dies ist nicht nötig, wenn Sie keine Kamerabilder aufzeichnen möchten.)

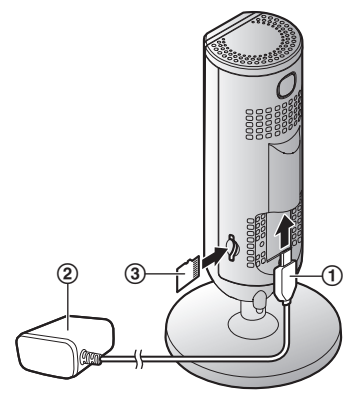

#### **Hinweis:**

- Verwenden Sie nur das mitgelieferte Netzteil S006AKV0500100.
- **Drücken Sie zum Entfernen der microSD-Karte die microSD-Karte hinein** und entfernen Sie sie anschließend.

#### **Hinweis zum Netzanschluss**

#### **Netzteilanschluss**

- R Das Netzteil muss stets angeschlossen bleiben. (Es ist normal, dass sich das Netzteil während des Betriebs warm anfühlt.)
- Das Netzteil sollte an einer Wand- oder Bodensteckdose angeschlossen werden. Das Netzteil nicht an eine horizontal ausgerichtete Steckdose, die in Richtung Fußboden weist, anschließen, wie zum Beispiel eine Deckensteckdose oder eine Steckdose unter einem Tisch, da das Gewicht des Netzteils das Netzteil aus der Steckdose ziehen kann.

#### **Netzausfall**

R Die Kamera lässt sich während eines Stromausfalls nicht betreiben.

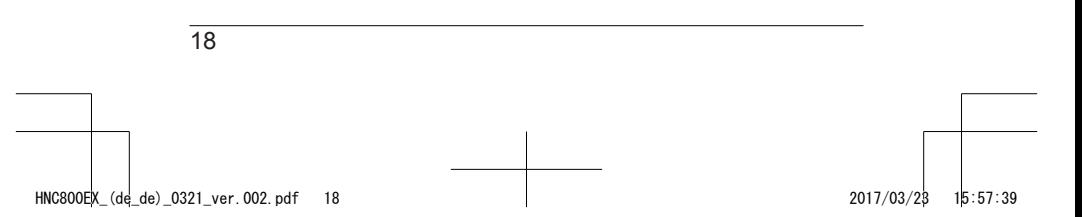

# <span id="page-18-0"></span>**Einrichtungsübersicht**

Nachdem Sie die Kamera angeschlossen haben, werden hier die erforderlichen Schritte beschrieben, damit Sie mit Ihrem mobilen Gerät darauf zugreifen können. Die einzelnen Vorgänge werden in diesem Kapitel erklärt.

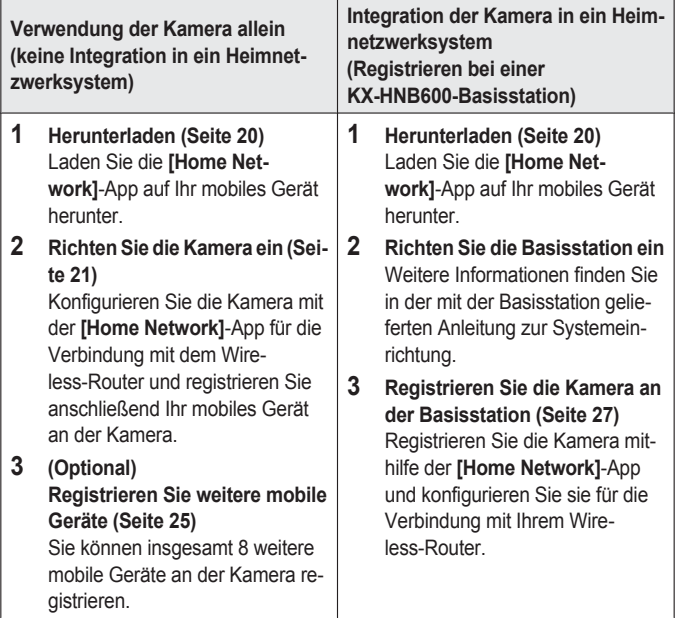

# <span id="page-19-0"></span>**Herunterladen der [Home Network]-App**

Download-Informationen sind auf der unten aufgeführten Website verfügbar. www.panasonic.net/pcc/support/tel/ homenetwork/

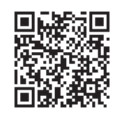

#### **Verwendung des App Store Ihres Geräts**

**iPhone-, iPad-Nutzer**

Suchen Sie nach "Panasonic Home Network System". iPad-Nutzer sollten in der Kategorie "Nur iPhone" suchen.

#### **Nutzer von Android™-Geräten**

Suchen Sie nach "Panasonic Home Network System".

#### **Kompatible mobile Geräte**

- iPhone 4 und höher, iPad (iOS 6.0 und höher)
- Android-Smartphones und Tablets (Android 4.0 und höher)

#### **Hinweis:**

• Je nach Betriebsumgebung, wie zum Beispiel Modell des mobilen Geräts, Peripheriegeräten, die an das mobile Gerät angeschlossen

sind, und Apps, die auf dem mobilen Gerät installiert sind, funktioniert die **[Home Network]**-App möglicherweise nicht richtig.

- Die folgenden Android-Geräte sind mit der **[Home Network]**-App nicht kompatibel.
	- Android-Geräte, die von Google Play™ nicht unterstützt werden
	- Android-Geräte mit eingeschränkter Hardware-Ausstattung (Unterstützung für Bluetooth, Wi-Fi® und Mikrofon ist erforderlich.)

# <span id="page-20-0"></span>**Einrichten der Kamera (Ersteinrichtung)**

Überprüfen Sie Folgendes, bevor Sie beginnen.

- Stellen Sie sicher, dass Sie die **[Home Network]**-App auf Ihrem mobilen Gerät installiert haben
- Stellen Sie sicher, dass die Kamera innerhalb der Reichweite des Wireless-Routers aufgestellt ist
- Stellen Sie sicher, dass das mobile Gerät mit dem Wireless-Router verbunden ist
- Stellen Sie sicher, dass das mobile Gerät eine Verbindung mit dem Internet herstellen kann
- Stellen Sie sicher, dass Sie den Netzwerknamen (SSID) und das Passwort kennen, die dem Wireless-Router zugewiesen sind

#### <span id="page-20-2"></span>**Ersteinrichtung (für iPhone-, iPad-Nutzer)**

- **Führen Sie diesen Vorgang nicht** aus, wenn Sie die Kamera in Ihr Heimnetzwerksystem integrieren möchten. Führen Sie den Vorgang auf [Seite](#page-26-0) 27 aus.
- Wenn Ihr mobiles Gerät bereits an einer Basisstation registriert ist und Sie die Kamera allein nutzen möchten, siehe "[Informatio](#page-23-0)nen für Nutzer einer [Basisstati](#page-23-0)[on"](#page-23-0), [Seite](#page-23-0) 24.
- **1** Schließen Sie die Kamera an und warten Sie etwa 1 Minute, bis die LED der Kamera grün aufleuchtet.
	- Wenn die LED nicht grün aufleuchtet oder Sie bei diesem Vorgang Schwierigkeiten haben, setzen Sie die Kamera zurück ([Seite](#page-27-0) 28) und wiederholen Sie dann den Vorgang.
- **2** Starten Sie die **[Home Network]**-App.
	- **Befolgen Sie bei Aufforderung** die Bildschirmanweisungen und wählen Sie die/das entsprechende Region/Land.
- **3** Tippen Sie auf **[HD-Kamera]**.
- <span id="page-20-1"></span>**4** Tippen Sie auf **[HD-Kamera einrichten]**.
- **5** Wenn Sie dazu aufgefordert werden, drücken Sie die Taste

M**SETUP**N an der Rückseite der Kamera und tippen Sie dann auf **[Weiter]**.

- Die LED-Anzeige blinkt grün.
- **6** Ändern Sie vorübergehend die Wi-Fi-Einstellungen Ihres mobilen Geräts, damit es sich direkt mit der Kamera verbindet.
	- **•** Öffnen Sie die **[Einstellungen]**-App des mobilen Geräts, tippen Sie auf **[WLAN]**, wählen Sie "KX-HNC800\_Panasonic", geben Sie "00000000" als Passwort ein und tippen Sie anschließend auf **[Verbinden]**.
	- Wenn mehr als 1 Eintrag mit der Bezeichnung "KX-HNC800\_Panasonic" angezeigt wird, warten Sie ca. 10 Minuten und wiederholen Sie den Vorgang von Anfang an.
- **7** Starten Sie die **[Home Network]**-App erneut.
- **8** Geben Sie gegebenenfalls das Passwort ein, das für die Verbindung mit dem Wireless-Router erforderlich ist, und tippen Sie dann auf **[Weiter]**.
	- Die Kamera und Ihr mobiles Gerät verbinden sich mit dem Wireless-Router.
	- Wenn Sie dazu aufgefordert werden, folgen Sie den

Bildschirmanweisungen und verbinden Sie das mobile Gerät mit dem Wireless-Router, starten Sie die App erneut und tippen Sie anschließend auf **[Dieses Mobilgerät hinzufügen]**.

- Wenn Sie das falsche Passwort eingeben, erscheint eine Fehlermeldung. Wiederholen Sie den Vorgang der Ersteinrichtung von Anfang an.
- **9** Wenn Sie dazu aufgefordert werden, drücken Sie die Taste **[SETUP]** an der Rückseite der Kamera.
	- Die Kamera registriert Ihr mobiles Gerät.
- **10** Wenn Sie dazu aufgefordert werden, stellen Sie das Passwort für den Zugriff auf die Kamera ein.
- **11** Wenn Sie dazu aufgefordert werden, geben Sie eine Bezeichnung für das mobile Gerät ein und tippen Sie anschließend auf **[OK]**.
	- Mit dieser Einstellung können Sie die Bezeichnung ändern, die Ihrem Gerät zugewiesen ist. Dadurch können Sie Ihr mobiles Gerät beim Durchführen bestimmter Funktionen, wie zum Beispiel dem Löschen der

Registrierung eines mobilen Geräts, leichter erkennen.

• Nach Abschluss der Ersteinrichtung wird eine Liste aller bei der App registrierten Kameras angezeigt.

#### <span id="page-22-1"></span>**Ersteinrichtung (für Nutzer von Android-Geräten)**

- R Führen Sie diesen Vorgang nicht aus, wenn Sie die Kamera in Ihr Heimnetzwerksystem integrieren möchten. Führen Sie den Vorgang auf [Seite](#page-26-0) 27 aus.
- Wenn Ihr mobiles Gerät bereits an einer Basisstation registriert ist und Sie die Kamera allein nutzen möchten, siehe "[Informatio](#page-23-0)nen für Nutzer einer [Basisstati](#page-23-0)[on"](#page-23-0), [Seite](#page-23-0) 24.
- **1** Schließen Sie die Kamera an und warten Sie etwa 1 Minute, bis die LED der Kamera grün aufleuchtet.
	- Wenn die LED nicht grün aufleuchtet oder Sie bei diesem Vorgang Schwierigkeiten haben, setzen Sie die Kamera zurück ([Seite](#page-27-0) 28) und wiederholen Sie dann den Vorgang.
- **2** Starten Sie die **[Home Network]**-App.
	- **Befolgen Sie bei Aufforderung** die Bildschirmanweisungen und wählen Sie die/das entsprechende Region/Land.
- **3** Tippen Sie auf **[HD-Kamera]**.
- <span id="page-22-0"></span>**4** Tippen Sie auf **[HD-Kamera einrichten]**.
- **5** Wenn Sie dazu aufgefordert werden, drücken Sie die Taste

**[SETUP]** an der Rückseite der Kamera.

- Die LED-Anzeige blinkt grün.
- Die App ändert vorübergehend die Wi-Fi-Einstellungen Ihres mobilen Geräts, damit es sich direkt mit der Kamera verbindet.
- **6** Geben Sie gegebenenfalls das Passwort ein, das für die Verbindung mit dem Wireless-Router erforderlich ist, und tippen Sie dann auf **[Weiter]**.
	- Die Kamera und Ihr mobiles Gerät verbinden sich mit dem Wireless-Router.
	- **Wenn Sie das falsche** Passwort eingeben, erscheint eine Fehlermeldung. Wiederholen Sie den Vorgang der Ersteinrichtung von Anfang an.
- **7** Wenn Sie dazu aufgefordert werden, drücken Sie die Taste **[SETUP]** an der Rückseite der Kamera.
	- **Die Kamera registriert Ihr** mobiles Gerät.
- **8** Wenn Sie dazu aufgefordert werden, stellen Sie das Passwort für den Zugriff auf die Kamera ein.
- **9** Wenn Sie dazu aufgefordert werden, geben Sie eine Bezeichnung für das mobile

Gerät ein und tippen Sie anschließend auf **[OK]**.

- Mit dieser Einstellung können Sie die Bezeichnung ändern, die Ihrem Gerät zugewiesen ist. Dadurch können Sie Ihr mobiles Gerät beim Durchführen bestimmter Funktionen, wie zum Beispiel dem Löschen der Registrierung eines mobilen Geräts, leichter erkennen.
- **Nach Abschluss der** Ersteinrichtung wird eine Liste aller bei der App registrierten Kameras angezeigt.

#### <span id="page-23-0"></span>**Informationen für Nutzer einer Basisstation**

Wenn Ihr mobiles Geräts bereits an einer Basisstation registriert ist und Sie die Kamera allein nutzen möchten (d. h. die Kamera nicht in Ihr Panasonic Heimnetzwerksystem integrieren möchten), gehen Sie wie folgt vor.

- **1** Schließen Sie die Kamera an und warten Sie etwa 1 Minute, bis die LED der Kamera grün aufleuchtet.
	- Wenn die LED nicht grün aufleuchtet oder Sie bei diesem Vorgang Schwierigkeiten haben, setzen Sie die Kamera zurück ([Seite](#page-27-0) 28) und wiederholen Sie dann den Vorgang.

- **2** Starten Sie die **[Home Network]**-App.
- **3** Tippen Sie auf der Startseite der **[Home Network]**-App auf **[Einstellungen]**.
- **4** Tippen Sie auf **[Geräteregistrierung]**  $\rightarrow$ **[Registrierung]** ® **[HD-Kamera]** ® **[Methode 2]**.
- **5 iPhone-, iPad-Nutzer** Fahren Sie ab Schritt [4](#page-20-1) der Ersteinrichtung auf [Seite](#page-20-2) 21 fort.

**Nutzer von Android-Geräten** Fahren Sie ab Schritt [4](#page-22-0) der Ersteinrichtung auf [Seite](#page-22-1) 23 fort.

# <span id="page-24-0"></span>**Registrieren weiterer mobiler Geräte an der Kamera**

Führen Sie diesen Vorgang nicht aus, wenn die Kamera in Ihr Heimnetzwerksystem integriert ist. Führen Sie den Vorgang in der Anleitung zur Systemeinrichtung Ihrer Basisstation aus und registrieren Sie das weitere mobile Gerät an der Basisstation.

Nach dem Einrichten der Kamera können Sie weitere mobile Geräte registrieren. Sie können bis zu 8 mobile Geräte an einer Kamera registrieren. Jedes mobile Gerät kann an bis zu 32 Kameras registriert werden.

Überprüfen Sie Folgendes, bevor Sie beginnen.

- Stellen Sie sicher, dass Sie die Ersteinrichtung abgeschlossen haben
- Stellen Sie sicher, dass das mobile Gerät eine Verbindung mit dem Internet herstellen kann
- Stellen Sie sicher, dass der Wireless-Router und die Kamera eingeschaltet sind
- Stellen Sie sicher, dass Ihr mobiles Gerät und die Kamera mit

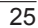

demselben Wireless-Router verbunden sind

- **1** Laden Sie mit dem mobilen Gerät, das Sie registrieren möchten, die **[Home Network]**-App herunter und starten Sie anschließend die App.
	- **Befolgen Sie bei Aufforderung** die Bildschirmanweisungen und wählen Sie die/das entsprechende Region/Land.
- **2** Tippen Sie auf **[HD-Kamera]**.
- **3** Tippen Sie auf **[Dieses Mobilgerät hinzufügen]**.
- **4** Wenn Sie dazu aufgefordert werden, drücken Sie die Taste M**SETUP**N an der Rückseite der Kamera.
	- **Die Kamera registriert Ihr** mobiles Gerät.
- **5** Geben Sie bei Aufforderung das Passwort ein, das für den Zugriff auf die Kamera benötigt wird.
	- **Das Passwort wurde bei der** Ersteinrichtung festgelegt.
- **6** Wenn Sie dazu aufgefordert werden, geben Sie eine Bezeichnung für das mobile Gerät ein und tippen Sie anschließend auf **[OK]**.
	- Mit dieser Einstellung können Sie die Bezeichnung ändern, die Ihrem Gerät zugewiesen ist. Dadurch können Sie Ihr mobiles Gerät beim

Durchführen bestimmter Funktionen, wie zum Beispiel dem Löschen der Registrierung eines mobilen Geräts, leichter erkennen.

● Nach Abschluss der Registrierung wird eine Liste aller bei der App registrierten Kameras angezeigt.

# <span id="page-26-0"></span>**Registrierung der Kamera an der Basisstation**

Führen Sie diesen Vorgang nicht aus, wenn Sie die Kamera allein benutzen (d. h. wenn Sie keine KX-HNB600-Basisstatoin besitzen). Nutzen Sie den Vorgang der Ersteinrichtung [\(Seite](#page-20-0) 21).

Wenn Sie die HD-Kamera in ein Panasonic Heimnetzwerksystem integrieren möchten, müssen Sie die Kamera an der Basisstation registrieren.

#### **Registrieren der Kamera**

Überprüfen Sie Folgendes, bevor Sie beginnen.

- Prüfen Sie, ob Sie Ihr mobiles Gerät zum Zugreifen auf die Basisstation verwenden können
- Prüfen Sie, ob die Firmware der Basisstation aktuell ist und Sie die neueste Version der **[Home Network]**-App verwenden.

Weitere Informationen finden Sie in der Anleitung zur

Systemeinrichtung im Lieferumfang der Basisstation und in der Bedienungsanleitung ([Seite](#page-33-0) 34).

- **1** Schließen Sie die Kamera an und warten Sie etwa 1 Minute, bis die LED der Kamera grün aufleuchtet.
	- Wenn die LED nicht grün aufleuchtet oder Sie bei diesem Vorgang Schwierigkeiten haben, setzen Sie die Kamera zurück ([Seite](#page-27-0) 28) und wiederholen Sie dann den Vorgang.
- **2** Starten Sie die **[Home Network]**-App.
- **3** Tippen Sie auf der Startseite der **[Home Network]**-App auf **[Einstellungen]**.
- **4** Tippen Sie auf **[Geräteregistrierung]**  $\rightarrow$ **[Registrierung]** ® **[HD-Kamera]** ® **[Methode 1]**.
- **5** Wenn Sie dazu aufgefordert werden, drücken Sie die Taste M**SETUP**N an der Rückseite der Kamera.
	- **Die Kamera registriert Ihr** mobiles Gerät.
	- Die Startseite der App wird angezeigt, wenn die Registrierung abgeschlossen ist.
- **6** Folgen Sie den Bildschirmanweisungen. Wenn Sie dazu aufgefordert werden, stellen Sie das Passwort für den Zugriff auf die Kamera ein.

# <span id="page-27-0"></span>**Zurücksetzen der Kamera**

Nutzen Sie diesen Vorgang, wenn Sie Schwierigkeiten beim Einrichten der Kamera haben.

- **1** Schließen Sie die Kamera an.
- **2** Verwenden Sie einen Gegenstand mit einer dünnen Spitze und halten Sie die Reset-Taste (*[RESET]*) auf der Rückseite der Kamera etwa 10 Sekunden lang gedrückt und geben Sie sie frei, wenn die Kamera piept.

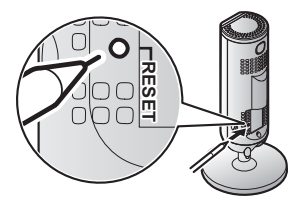

- **Die Einstellungen der Kamera** werden zurückgesetzt.
- **3** Warten Sie, bis die LED der Kamera grün leuchtet.

#### **Hinweis:**

● Nach dem Zurücksetzen der Kamera können Sie die Kamera erst nach der Einrichtung wieder verwenden. Lesen Sie die

relevante Seite in diesem Abschnitt, um die Kamera einzurichten.

# <span id="page-28-0"></span>**Informationen zu Wireless-Kommunikation**

Die Kamera kommuniziert über Wireless-Technik mit dem Wireless-Router. Lesen Sie die folgenden Informationen, wenn Sie den Installationsort der Kamera planen.

- R Verwenden Sie die Kamera nicht in den folgenden Bereichen, da hier Fehlfunktionen oder Störungen der Funkkommunikation auftreten können.
	- Räume, in denen es bestimmte Typen von Geräten zur Funk- oder mobilen Kommunikation gibt
	- Orte in der Nähe von Mikrowellen oder Bluetooth-Geräten
	- Räume, in denen Geräte zum Diebstahlschutz oder 2,4 GHz-Frequenzgeräte, wie zum Beispiel POS-Systeme, verwendet werden
- **Installieren Sie die Kamera nicht in** Bereichen, in denen sich die folgenden Materialien oder Objekte zwischen der Kamera und dem Wireless-Router befinden. Diese Materialien können die drahtlose Kommunikation stören oder die Geschwindigkeit der drahtlosen Übertragung verlangsamen.
	- Metalltüren oder -jalousien
	- Wände mit Aluminiumblech zur Dämmung
	- Wände aus Beton, Stein, Ziegel oder Blech
	- Mehrere Wände
- Stahlregale
- Feuerfestes Glas

# <span id="page-29-0"></span>**Informationen zu Sensorfunktionen**

Die Kamera verfügt über 3 Sensorfunktionen: einen visuellen Sensor zur Bewegungserkennung, einen Temperatursensor und einen Schallsensor. Bitte lesen Sie die folgenden Informationen zum jeweiligen Sensor, bevor Sie die Entscheidung zum Installationsort der Kamera treffen.

#### **Hinweis:**

- **Die Sensorfunktionen der Kamera** sind nicht ausgelegt zur Verwendung in Situationen, die eine hohe Zuverlässigkeit erfordern. Wir empfehlen die Verwendung der Sensorfunktionen in diesen Situationen nicht.
- Panasonic haftet nicht für Verletzungen oder Schäden, die durch die Verwendung der Sensorfunktionen der Kamera verursacht werden.

#### **Verwenden sichtbaren Lichts zur Bewegungserkennung**

Die Kamera kann Bewegungen durch Veränderungen der Helligkeit in

Bereichen im Sichtfeld der Kamera erkennen.

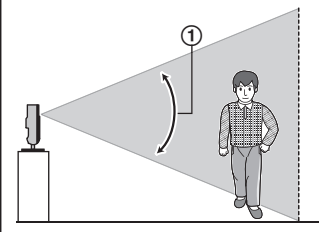

Vertikaler Erfassungsbereich: ca. 67°

#### **Hinweis:**

- Die Bewegung wird möglicherweise falsch erkannt, wenn das sich bewegende Objekt und der Hintergrund ähnliche Farben aufweisen.
- Die Bewegung wird möglicherweise falsch erkannt, wenn sich die Gesamthelligkeit plötzlich ändert, zum Beispiel beim Einschalten von Beleuchtung.
- Die Erkennung ist bei dunklen Bildern erschwert.
- Sie können die Empfindlichkeit der Bewegungserkennungsfunktion der Kamera einstellen und auswählen, welche Bereiche des Kamerabildes zur Bewegungserkennung überwacht werden. Weitere Informationen finden Sie in der Bedienungsanleitung [\(Seite](#page-33-0) 34).

#### **Bewegungsrichtung**

Die Bewegung von Objekten, die sich vor der Kamera in seitlicher Richtung bewegen, kann sicherer erkannt werden als die Bewegung von Objekten, die sich direkt frontal auf die Kamera zubewegen.

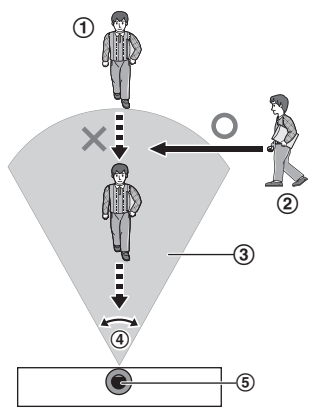

- Bewegungen, die direkt frontal auf die Vorderseite der Kamera gerichtet sind, werden mit geringerer Wahrscheinlichkeit erkannt.
- Bewegungen vor der Kamera in seitlicher Richtung werden mit hoher Wahrscheinlichkeit erkannt.
- Erkennungsbereich
- Horizontaler Erkennungsbereich: ca. 121°
- (5) Kamera

#### **Temperatursensor**

Der Sensor wird ausgelöst, wenn der voreingestellte Temperaturbereich überschritten wird.

#### **Hinweis:**

- **Die Temperatur wird vom** Temperatursensor möglicherweise nicht richtig erkannt, wenn die Kamera warmen oder kalten Strömungen aus Heiz-/ Kühlsystemen ausgesetzt ist.
- Sie können die Temperatureinstellung des Temperatursensors einstellen. Weitere Informationen finden Sie in der Bedienungsanleitung [\(Seite](#page-33-0) 34).

#### **Schallsensor**

Der Sensor wird ausgelöst, wenn der voreingestellte Schallpegel überschritten wird.

#### **Hinweis:**

- **Der Schallsensor funktioniert** möglicherweise nicht erwartungsgemäß, wenn die Kamera in lauten Umgebungen aufgestellt wird.
- Sie können die Schallpegeleinstellung des Schallsensors einstellen. Weitere Informationen finden Sie in der Bedienungsanleitung [\(Seite](#page-33-0) 34).

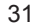

# <span id="page-31-0"></span>**Informationen zum Nachtsichtmodus**

Die Kamera ist mit einer Reihe von Infrarot-LEDs ausgestattet, die bei schwachen Lichtverhältnissen automatisch leuchten, damit Kamerabilder auch in dunkler Umgebung sichtbar bleiben.

#### **Hinweis:**

- Wenn der Nachtsichtmodus aktiviert ist, können die Farben in den Kamerabildern anders erscheinen als normal.
- Wenn der Nachtsichtmodus aktiviert ist, leuchtet die um das Kameraobjektiv angeordnete Reihe von Infrarot-LEDs in einem schwachen roten Licht, das in der Dunkelheit sichtbar ist.
- Wenn die Kamera vor einem Fenster installiert und direkt auf das Fenster gerichtet wird, kann die Qualität der Bilder im aktivierten Nachtsichtmodus beeinträchtigt sein.

## <span id="page-31-1"></span>**Wandmontage**

Drehen Sie zwei Schrauben (nicht mitgeliefert) in die Wand und bringen Sie das Gerät wie gezeigt an.

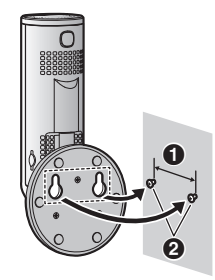

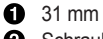

**A** Schrauben

#### **Hinweis:**

• Stellen Sie sicher, dass die Wand und die Befestigungsmethode das Gewicht des Geräts tragen können.

# <span id="page-31-2"></span>**Einstellung des Winkels**

Stellen Sie den Winkel wie gewünscht ein.

#### **Hinweis:**

• Achten Sie beim Einstellen des Winkels darauf, dass das Gerät nicht kippt.

# <span id="page-32-0"></span>**Entfernen des Stativs**

**1** Halten Sie die Kamera nach unten und stellen Sie den Winkel des Stativs wie abgebildet ein.

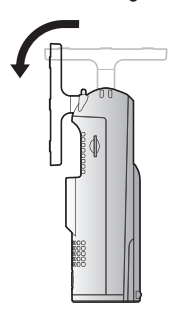

**2** Führen Sie ein dünnes Objekt, das nicht aus Metall ist, in die Vertiefung an der Unterseite des Kameragehäuses ein und entfernen Sie dann das Stativ, indem Sie seine Basis wie abgebildet drehen.

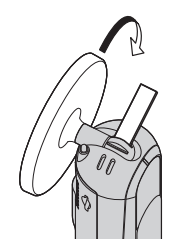

#### **Anbringen des Stativs**

Führen Sie ein dünnes Objekt, das nicht aus Metall ist, in die Vertiefung an der Unterseite des Kameragehäuses ein und bringen Sie dann das Stativ an, indem Sie seine Basis wie abgebildet drehen.

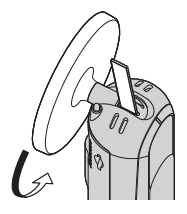

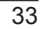

# <span id="page-33-0"></span>**Zugriff auf Bedienungsanleitung**

Die Bedienungsanleitung ist eine Sammlung von Online-Dokumenten, die Sie dabei unterstützen, die **[Home Network]**-App optimal zu nutzen.

#### **1 iPhone/iPad**

Tippen Sie auf  $\equiv$  auf der Startseite der App. **Android-Geräte**

Tippen Sie auf oder drücken Sie die Menütaste Ihres mobilen Geräts auf der Startseite der App.

**2** Tippen Sie auf **[Bedienungsanleitung]**.

#### **Hinweis:**

- Microsoft<sup>®</sup> Windows<sup>®</sup> Internet Explorer® 8 und frühere Versionen werden nicht unterstützt.
- Android 4.1 oder höhere Versionen werden empfohlen.

#### **Direkter Zugriff**

Sie können die Bedienungsanleitung auch auf der unten aufgeführten Website aufrufen

#### **Verwendung der Kamera allein**

www.panasonic.net/pcc/support/tel/ homenetwork/hdcamera

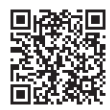

#### **Bei Integration der Kamera in Ihr Heimnetzwerksystem**

www.panasonic.net/pcc/support/tel/ homenetwork/manual/

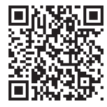

### <span id="page-34-0"></span>**Technische Daten**

- **Standards** IEEE 802.11a/b/g/n
- R **Frequenzbereich[\\*1](#page-34-1)** 2,412 GHz – 2,472 GHz (Kanäle 1–13) 5,180 GHz – 5,320 GHz (Kanäle 36–64) 5,500 GHz – 5,700 GHz (Kanäle 100–140) 5,745 GHz – 5,825 GHz (Kanäle 149–165)
- **RF-Übertragungsleistung** 100 mW (max.)
- R **Verschlüsselung** WPA2™-PSK (TKIP/AES), WPA™-PSK (TKIP/AES), WEP (128/64 Bit)
- **Stromversorgung** 100 – 240 V AC, 50/60 Hz
- R **Leistungsaufnahme** Standby: 2,3 W Maximal: 3,8 W
- **Betriebsbedingungen**  $0 °C - 40 °C$ 20 % – 80 % relative Luftfeuchtigkeit (trocken)
- **Bildsensor** 2,0-Megapixel CMOS
- R **Erforderliche Mindestbeleuchtung[\\*2](#page-34-2)**  $0<sub>l</sub>$
- **Brennweite** Fest  $(0, 2, m -$  unendlich)
- R **Winkel des Sichtfelds** Horizontal: ca. 121° Vertikal: ca. 67°
- R **Methode der Bewegungserkennung** Visueller Sensor
- R **Einstellbare Montagewinkel [\\*3](#page-34-3)** Vertikal: nach vorn weisend – nach unten weisend, ca. 130°
- R **Abmessungen (mit Stativ) (Höhe x Breite x Tiefe)** Ca. 142 mm  $\times$  68 mm  $\times$  68 mm
- R **Masse (Gewicht) (mit Stativ)** Ca. 210 g
- <span id="page-34-1"></span>\*1 Es gelten Einschränkungen für die Wi-Fi-Verwendung im Bereich 5,150 GHz – 5,350 GHz im Freien.
- <span id="page-34-2"></span>\*2 Die um das Kameraobjektiv angeordneten Infrarot-LEDs leuchten bei schwachen Lichtverhältnissen.
- <span id="page-34-3"></span>\*3 Bei der Montage einstellbar.

#### **Einschränkungen der Nutzung von 5 GHz-Datenübertragung**

- Europäische Bestimmungen schränken die Frequenzen des 5-GHz-Bands (IEEE 802.11a/n) ein, die für den Gebrauch im Freien verfügbar sind.
- $\bullet$  5,180 GHz 5,240 GHz (Kanäle 36– 48) und 5,260 GHz – 5,320 GHz (Kanäle 52–64) sind nur bei

Verwendung in Innenbereichen zulässig.

- Wenn Ihr Wireless-Router Radarwellen erkennt, kann er automatisch den Kanal wechseln und Frequenzen nutzen, die auf den Gebrauch im Freien beschränkt sind (5,180 GHz – 5,240 GHz (Kanäle 36–48) und 5,260 GHz – 5,320 GHz (Kanäle 52– 64)).
- **Bei Nutzung der Frequenzen im** Bereich 5,260 GHz – 5,320 GHz (Kanäle 52–64) oder im Bereich 5,500 GHz – 5,700 GHz (Kanäle 100–140) gelten den Bestimmungen gemäß folgende Einschränkungen.
	- Vor dem Beginn der Datenübertragung auf dem jeweiligen Kanal sucht der Wireless-Router 1 Minute lang nach Radarwellen. Während dieser Zeit kommuniziert der Wireless-Router nicht.
	- Wenn der Wireless-Router während der Datenübertragung Radarwellen erkennt, wechselt der Wireless-Router automatisch den Kanal, wodurch die Datenübertragung unterbrochen werden kann.

# <span id="page-35-0"></span>**Hinweis zu Open-Source-Software**

**• In Teilen dieses Produktes wird** Open-Source-Software genutzt, die zu den Bedingungen der GPL und/ oder LGPL der Free Software Foundation und anderen Bedingungen bereitgestellt worden ist. Lesen Sie die Lizenzinformationen und Urheberrechtshinweise für die in diesem Produkt verwendete Open-Source-Software. Diese Informationen sind auf der folgenden Webseite verfügbar: www.panasonic.net/pcc/support/tel/ homenetwork/ Mindestens drei (3) Jahre ab Auslieferung des Produktes stellt Panasonic Corporation jedem Dritten auf Anfrage unter den unten aufgeführten Kontaktdaten zu einem Preis, der die Kosten der physischen Verteilung des Source-Codes nicht übersteigt, eine vollständige, maschinenlesbare Ausfertigung des entsprechenden Source-Codes und der Urheberrechtshinweise nach GPL und LGPL zur Verfügung. Beachten Sie, dass für die nach GPL und LGPL lizenzierte Software keine Garantie übernommen wird. www.panasonic.net/pcc/support/tel/

homenetwork/
### *Anhang*

# **Software-Informationen**

• Die Endbenutzer-Lizenzvereinbarung (EULA) für die App Home Network finden Sie auf der folgenden Webseite: www.panasonic.net/pcc/support/tel/ homenetwork/

#### **Zur künftigen Bezugnahme**

Wir empfehlen folgende Informationen zu notieren und aufzubewahren, da diese bei möglichen Reparaturen im Rahmen der Garantie benötigt werden.

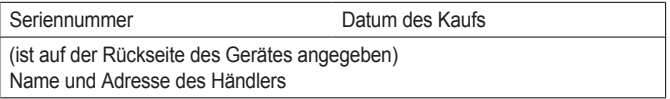

Heften Sie den Kaufbeleg hier an.

Panasonic Corporation 1006, Oaza Kadoma, Kadoma-shi, Osaka 571-8501, Japan http://www.panasonic.com

© Panasonic Corporation 2017

# **Panasonic**

### **Guide d'installation**

# **Système de réseau privé Caméra Full HD** Modèle **KX-HNC800EX**

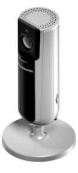

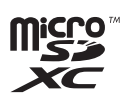

#### **Vous venez d'acquérir un produit Panasonic et nous vous en remercions.**

Le présent document vous indique comment configurer la caméra et y accéder à l'aide d'un dispositif mobile. Vous devez suivre la procédure pour utiliser la caméra. Pour plus de détails concernant l'utilisation de la caméra, reportez-vous au Guide de l'utilisateur ([page 33\)](#page-70-0).

Veuillez lire le présent document avant d'utiliser l'appareil et le conserver pour référence ultérieure.

Pour utiliser cet appareil, téléchargez la dernière version de l'application **[Home Network]**.

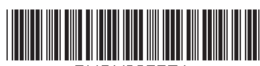

\*PNQX83757A\*

**PNQX8375ZA** CC0417WK0

### *Sommaire*

### **[Introduction](#page-40-0)**

[Informations sur les accessoires .....3](#page-40-0)

### **[Informations importantes](#page-43-0)**

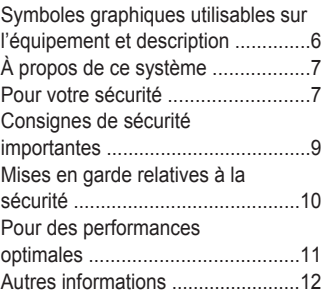

### **[Configuration](#page-52-0)**

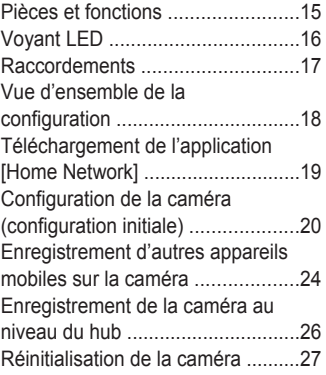

### **[Annexe](#page-65-0)**

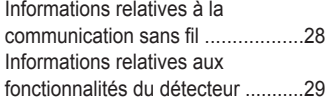

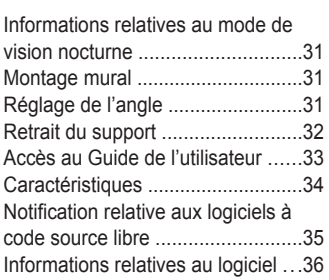

 $\overline{2}$ 

# <span id="page-40-0"></span>**Informations sur les accessoires**

### **Accessoires fournis**

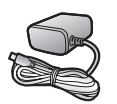

Adaptateur secteur Référence : S006AKV0500100

### **Autres informations**

- $\bullet$  La conception et les caractéristiques peuvent être modifiées sans préavis.
- R Les illustrations figurant dans ce manuel peuvent différer légèrement du produit réel.

#### **Marques commerciales**

- R Le logo microSDXC est une marque déposée de SD-3C, LLC.
- iPhone et iPad sont des marques commerciales de Apple Inc., déposées aux Etats-Unis et dans d'autres pays.
- $\bullet$  Android et Google Play sont des marques commerciales, déposées ou non, de Google Inc.
- Microsoft, Windows et Internet Explorer sont des marques commerciales, déposées ou non, de Microsoft Corporation aux États-Unis et/ou dans d'autres pays.
- R Wi-Fi, WPA et WPA2 sont des marques commerciales, déposées ou non, de la Wi-Fi Alliance.
- R Les autres marques commerciales mentionnées ici sont la propriété de leurs détenteurs respectifs.

#### **Avis**

• La caméra prend en charge les cartes mémoire microSD, microSDHC et microSDXC. Dans le présent document, le terme "carte microSD" est utilisé en tant que terme générique pour faire référence à toutes les cartes prises en charge.

#### *Introduction*

### **Intégration avec le Système de réseau privé Panasonic**

Bien que la caméra puisse être utilisée de manière autonome, elle peut aussi être intégrée dans le Système de réseau privé Panasonic.

#### **Qu'est-ce que le Système de réseau privé Panasonic ?**

Le Système de réseau privé Panasonic est un système sans fil qui utilise la technologie DECT pour créer un puissant réseau de dispositifs, tels que des détecteurs de mouvements, des détecteurs de fenêtre/porte, des prises intelligentes, etc., et vous permet de les contrôler à l'aide d'une application facile à utiliser.

#### **Exemples d'utilisation**

- Utilisation des capteurs du système pour activer l'enregistrement par la caméra Les images de la caméra peuvent être enregistrées automatiquement lorsqu'une porte est ouverte, lorsqu'un mouvement est détecté, etc.
- Utilisation du capteur de mouvements de la caméra pour activer le système d'alarme

Vous pouvez recevoir un appel téléphonique et une notification lorsque le capteur de mouvements de la caméra détecte un mouvement.

#### **Que faut-il pour commencer ?**

Votre caméra HD (max. 16) et un hub KX-HNB600. Le hub relie tous les appareils du système à l'aide de la technologie DECT, se connecte à votre réseau domestique via votre routeur sans fil et peut également se connecter à votre ligne fixe.

#### **Quels autres appareils sont disponibles ?**

- Des capteurs d'activité tels que des capteurs de mouvements et des capteurs de fenêtre/porte
- Des prises intelligentes capables d'allumer des appareils électriques lorsqu'elles sont activées par un capteur ou selon un programme

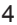

– et bien d'autres choses encore !

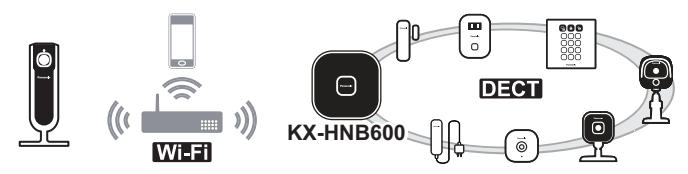

Pour plus d'informations au sujet des derniers dispositifs et ensembles, consultez le site Web suivant.

**Suisse : www.panasonic.com/ch/fr**

#### **Remarques :**

• La disponibilité et l'aspect des appareils peut varier suivant la région.

# <span id="page-43-0"></span>**Symboles graphiques utilisables sur l'équipement et description**

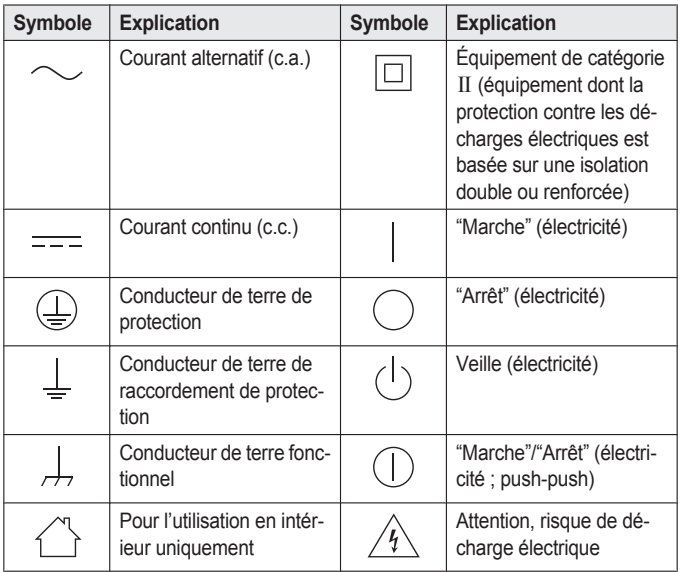

# <span id="page-44-0"></span>**À propos de ce système**

- Ce système est un système auxiliaire, il n'est pas conçu pour assurer une protection complète contre le vol. Panasonic décline toute responsabilité en cas de vol lors de l'utilisation de ce système.
- Cet appareil ne remplace pas la surveillance d'un médecin ou d'un soignant. Le soignant a pour responsabilité de rester à proximité pour parer à toute éventualité.
- Les fonctionnalités sans fil du système sont soumises à des interférences, le fonctionnement ne peut donc être garanti dans toutes les situations. Panasonic décline toute responsabilité en cas de blessures ou de dommages suite à une panne ou une erreur de communication sans fil.

# <span id="page-44-1"></span>**Pour votre sécurité**

Pour éviter tout risque de dommages corporels ou matériels, voire d'accident mortel, lisez attentivement cette section avant d'utiliser l'appareil, de manière à être assuré que vous l'utilisez d'une façon appropriée et sûre.

### *Informations importantes*

### **AVERTISSEMENT**

#### **Connexion électrique**

- **•** Utilisez uniquement l'alimentation électrique indiquée sur le produit.
- Ne surchargez pas les prises électriques et les cordons d'alimentation. Ceci risque de provoquer un incendie ou une décharge électrique.
- **Insérez complètement l'adaptateur** secteur/la fiche d'alimentation dans la prise de courant. Le non-respect de ces instructions peut entraîner une décharge électrique et/ou une accumulation de chaleur qui peut provoquer un incendie.
- Enlevez régulièrement la poussière ou autres débris de l'adaptateur secteur et la fiche d'alimentation en les retirant de la prise de courant, puis en les essuyant avec un chiffon sec. L'accumulation de poussière peut provoquer un défaut d'isolation résultant par exemple de l'humidité, etc. et provoquer un incendie.
- Débranchez l'appareil de la prise électrique s'il émet de la fumée, une odeur anormale ou fait un bruit inhabituel. Ces situations pourraient en effet provoquer un incendie ou une décharge électrique. Attendez que plus aucune fumée ne s'échappe de l'appareil, puis

#### *Informations importantes*

rendez-vous sur la page web suivante et demandez l'assistance de Panasonic.

Suisse : www.panasonic.com/ch/fr/ services

- R Débranchez l'appareil de la prise électrique et ne touchez jamais ses composants internes si le boîtier est ouvert. Il existe un danger de décharge électrique.
- $\bullet$  Ne touchez jamais la fiche avec des mains humides. Il existe un danger de décharge électrique.
- $\bullet$  Ne connectez pas de dispositifs autres que ceux spécifiés.

#### **Installation**

- · N'utilisez pas cet appareil à l'extérieur.
- Pour éviter tout risque d'incendie ou de décharge électrique, n'exposez jamais cet appareil à la pluie ou à une source d'humidité.
- Ne placez pas ou n'utilisez pas ce produit à proximité d'appareils à contrôle automatique, tels que des portes automatiques ou des alarmes incendie. Les ondes radio émises par ce produit peuvent entraîner des dysfonctionnements de ces appareils et provoquer un accident.
- R Evitez de tirer ou de tordre le cordon de l'adaptateur secteur, ou de le placer sous des objets lourds.

• Conservez les petites pièces (cartes microSD, par exemple) hors de portée des enfants. Il y a un risque d'ingestion. En cas d'ingestion, consultez immédiatement un médecin.

#### **Mesures de précaution**

- Débranchez le produit de la prise électrique avant tout nettoyage. N'utilisez pas de nettoyants liquides ou à aérosol.
- Ne démontez pas le produit.
- Ne placez jamais d'obiets en métal à l'intérieur de l'appareil. Si des objets en métal pénètrent dans l'appareil, désactivez le disjoncteur et contactez un centre de réparation agréé.

#### **Précautions médicales**

• Consultez le fabricant de tout appareil médical personnel (par exemple stimulateurs cardiaques ou aides auditives) pour vous assurer qu'ils sont correctement protégés contre l'énergie radioélectrique externe. Les fonctions de communication sans fil utilisent les fréquences présentées ci-dessous, avec une puissance de transmission de crête de 100 mW. 2,412 GHz – 2,472 GHz 5,180 GHz – 5,320 GHz 5,500 GHz – 5,700 GHz 5,745 GHz – 5,825 GHz

• N'utilisez pas ce produit dans les établissements de santé si la réglementation affichée dans ces zones vous interdit de le faire. Il est possible que les hôpitaux ou les établissements de santé utilisent des équipements potentiellement sensibles à l'énergie radioélectrique externe.

## **ATTENTION**

#### **Installation et emplacement**

- N'installez jamais le câblage pendant un orage.
- L'adaptateur secteur est utilisé comme principal organe de déconnexion. Assurez-vous que la prise secteur est installée près de l'appareil et est facilement accessible.
- Pour éviter le risque de strangulation, maintenez l'appareil et l'adaptateur secteur à au moins 1 m du berceau d'un enfant et hors de portée des jeunes enfants.
- Montez l'appareil sur une surface stable en mesure de bien soutenir la caméra.
- N'installez pas l'appareil sur un matériau mou. Elle pourrait tomber, se casser ou causer des blessures.
- Ne montez pas l'appareil sur une plaque de plâtre, du béton cellulaire léger autoclavé, un bloc en béton,

### *Informations importantes*

du contreplaqué d'une épaisseur inférieure à 25 mm, etc.

#### **Prévention des accidents et des blessures**

• Ne placez pas les oreilles à proximité du haut-parleur, les sons bruyants émis par le haut-parleur peuvent entraîner des dommages auditifs.

# <span id="page-46-0"></span>**Consignes de sécurité importantes**

Lorsque vous utilisez votre produit, observez toujours des précautions de sécurité élémentaires afin de réduire le risque d'incendie, de décharge électrique et de blessure, notamment :

- 1. N'utilisez pas ce produit à proximité d'eau, par exemple près d'une baignoire, d'un lavabo, d'un évier de cuisine ou d'un bac à lessive, dans un sous-sol humide ou au bord d'une piscine.
- 2. Utilisez uniquement le câble d'alimentation indiqué dans le présent document.

#### **CONSERVEZ CES INSTRUCTIONS**

#### *Informations importantes*

# <span id="page-47-0"></span>**Mises en garde relatives à la sécurité**

Prenez des mesures adaptées pour éviter les failles de sécurité suivantes lors de l'utilisation de l'appareil.

- Fuites d'informations privées
- Utilisation non autorisée de l'appareil
- Interférences non autorisées ou interruption de l'utilisation de l'appareil

Prenez les mesures suivantes pour éviter les failles de sécurité :

- Configurez le routeur sans fil qui connecte votre dispositif mobile à l'appareil de manière à ce que toutes les communications sans fil soient chiffrées.
- L'utilisation de l'appareil avec le mot de passe de connexion, le code de désactivation, le code PIN ou d'autres paramètres réglés sur leur valeur par défaut peut représenter un risque pour votre sécurité. Vous devez personnaliser ces paramètres.
- $\bullet$  N'utilisez pas des mots de passe que des tiers peuvent facilement deviner. Si vous conservez un registre de vos mots de passe, protégez ce registre. Changez régulièrement vos mots de passe.
- Si vous perdez votre dispositif mobile, changez le mot de passe utilisé pour accéder à l'appareil.
- Si vous utilisez la fonctionnalité de connexion automatique de l'appareil, activez le verrouillage de l'écran ou une fonctionnalité de sécurité similaire sur votre dispositif mobile.
- Faites attention lorsque vous effectuez des opérations importantes liées à la sécurité, telles que la suppression des identifiants.
- Pour éviter la divulgation d'informations personnelles, activez le verrouillage de l'écran ou une fonctionnalité de sécurité similaire sur votre dispositif mobile.
- Lorsque vous envoyez l'appareil en réparation, notez les informations importantes stockées au niveau de l'appareil, ces informations peuvent en effet être effacées ou modifiées dans le cadre du processus de réparation.
- Avant de remettre l'appareil à un tiers pour réparation ou dans un autre but, procédez à une réinitialisation des données de manière à effacer les données stockées au niveau de l'appareil et retirez la carte microSD. Faites uniquement appel à des services de réparation agréés par Panasonic.

 $\bullet$  Avant de mettre l'appareil au rebut, procédez à une réinitialisation des données de manière à effacer les données stockées au niveau de l'appareil. Retirez et effacez la carte microSD.

- Si vous ne comptez plus utiliser le dispositif mobile avec l'appareil, supprimez l'enregistrement de votre dispositif mobile au niveau de l'appareil et supprimez l'application correspondante de votre dispositif mobile.
- En cas de panne d'électricité, il est possible que la date et l'heure indiquées par l'appareil soient incorrectes. Vérifiez que la date et l'heure sont correctes et corrigez-les le cas échéant.

Prenez également note des éléments suivants.

- $\bullet$  Il est possible que les communications soient interrompues selon les conditions du réseau et la qualité du signal sans fil.
- L'appareil peut être utilisé en infraction avec les droits à la confidentialité et à la protection de la personnalité de tiers. Vous êtes responsable de la manière dont l'appareil est utilisé.

### *Informations importantes*

# <span id="page-48-0"></span>**Pour des performances optimales**

#### **Emplacement de l'appareil et prévention du bruit**

Ce produit utilise des ondes radio pour communiquer avec un routeur sans fil.

- R Pour bénéficier d'une zone de couverture maximale et éviter les bruits parasites, il est recommandé d'installer ce produit comme indiqué ci-dessous :
	- à un endroit pratique et central, sans obstacles entre le produit et le routeur sans fil.
	- loin d'appareils électroniques tels que téléviseurs, radios, ordinateurs, périphériques sans fil ou autres téléphones ;
	- loin de transmetteurs à radiofréquence (par exemple, antennes externes de stations de téléphonie mobile). (Évitez de placer ce produit sur une baie vitrée ou à proximité d'une fenêtre.)
- La couverture et la qualité de la transmission dépendent des conditions de l'environnement local.
- Si la qualité de la réception n'est pas satisfaisante, déplacez cet appareil à un autre endroit.

#### *Informations importantes*

#### **Environnement**

- Maintenez le produit éloigné des appareils générant du bruit électrique, par exemple les lampes fluorescentes et les moteurs.
- Le produit ne devrait pas être exposé à de la fumée excessive, de la poussière, des températures élevées et des vibrations.
- R N'exposez pas l'appareil à la lumière directe du soleil ou à d'autres formes d'éclairage puissant (lampes halogènes, par exemple) pendant des périodes de temps prolongées. (Cela peut endommager le détecteur d'image.)
- R Ne placez pas d'objets lourds sur le produit.
- Lorsque vous n'utilisez pas l'appareil pendant une longue période, débranchez-le de la prise électrique.
- Maintenez l'appareil éloigné de toute source de chaleur (chauffage, appareils de cuisine, etc.) et ne le laissez pas dans une pièce où la température est inférieure à 0 °C ou supérieure à 40 °C. Evitez également les sous-sols humides.
- La portée maximale de communication peut diminuer lorsque vous utilisez l'appareil à proximité d'un obstacle tel qu'une colline, dans un tunnel, dans le métro, à proximité d'un objet

métallique comme une clôture grillagée, etc.

• L'utilisation de ce produit à proximité d'appareils électriques peut causer des interférences. Eloignez-le des appareils électriques.

# <span id="page-49-0"></span>**Autres informations**

#### **Entretien habituel**

- Nettoyez la surface extérieure de l'appareil avec un chiffon doux humide.
- N'utilisez pas de benzène, diluant ou toute poudre abrasive.

#### **Qualité d'image de la caméra**

- Les images de la caméra peuvent présenter les caractéristiques suivantes.
	- Les couleurs des images peuvent ne pas correspondre aux couleurs réelles.
	- Il est possible que les visages ou les objets paraissent sombres lorsqu'ils sont éclairés par l'arrière (rétroéclairage).
	- La qualité d'image peut être réduite dans les lieux sombres.
	- Les images peuvent sembler floues lors de l'utilisation de lumières extérieures.

#### **Protection de vos enregistrements**

- Ne retirez pas la carte microSD et ne déconnectez pas l'adaptateur secteur du produit lors de la lecture ou de l'écriture de données sur la carte microSD. Les données de la carte pourraient être corrompues.
- En cas d'anomalies de fonctionnement ou d'exposition d'une carte microSD à des ondes électromagnétiques ou de l'électricité statique, les données présentes sur la carte peuvent être corrompues ou effacées. Nous vous recommandons donc de sauvegarder les données importantes sur un ordinateur ou autre dispositif.

**Élimination des équipements usagés (uniquement en Union européenne et dans les pays disposant de systèmes de recyclage)**

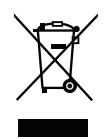

Apposé sur le produit lui-même, sur son emballage, ou figurant dans la documentation qui l'accompagne, ce pictogramme indique que appareils électriques et électroniques usagés,

#### *Informations importantes*

doivent être séparées des ordures ménagères.

Afin de permettre le traitement, la valorisation et le recyclage adéquats des appareils usagés, veuillez les porter à l'un des points de collecte prévus, conformément à la législation nationale en vigueur.

En les éliminant conformément à la réglementation en vigueur, vous contribuez à éviter le gaspillage de ressources précieuses ainsi qu'à protéger la santé humaine et l'environnement. Pour de plus amples renseignements sur la collecte et le recyclage, veuillez vous renseigner auprès des collectivités locales. Le non-respect de la réglementation relative à l'élimination des déchets est passible d'une peine d'amende.

#### **Pour les utilisateurs professionnels au sein de l'Union européenne**

Si vous souhaitez vous débarrasser de pièces d'équipement électrique ou électronique, veuillez vous renseigner directement auprès de votre détaillant ou de votre fournisseur.

#### **Information relative à l'élimination des déchets dans les pays extérieurs à l'Union européenne**

Ce symbole n'est reconnu que dans l'Union européenne. Pour connaître la procédure applicable dans les pays hors Union Européenne, veuillez vous

### *Informations importantes*

renseigner auprès des autorités locales compétentes ou de votre distributeur.

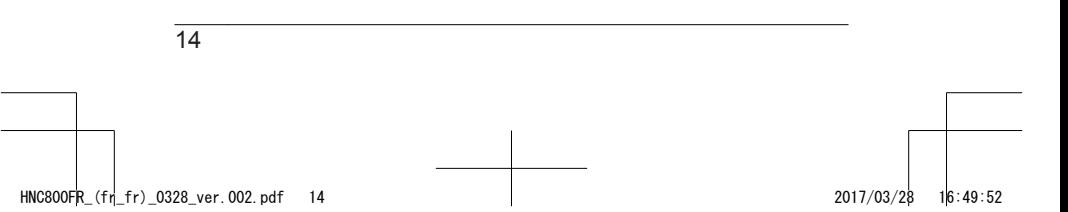

# <span id="page-52-0"></span>**Pièces et fonctions**

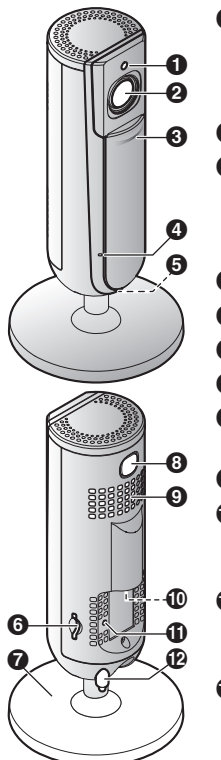

#### A **Capteur de luminosité**

Permet à la caméra de passer automatiquement en mode de vision de nuit lorsque l'éclairage est faible.

B **Objectif**

#### C **Volet de confidentialité**

Fermé, empêche toute autre personne de surveiller les images ou le son en direct de la caméra.

- D **Microphone**
- E **Voyant LED**
- F **Emplacement pour carte microSD**
- G **Support**
- $\odot$  **[SETUP**] (Configuration) Utilisé lors de la configuration initiale.
- $Q$  Haut-parleur

#### J **Connecteur micro-USB** Permet de connecter l'adaptateur secteur à la caméra.

#### K **Bouton de réinitialisation** Permet de réinitialiser les réglages de la caméra ([page](#page-64-0) 27).

L **Détecteur de température**

# <span id="page-53-0"></span>**Voyant LED**

Vous pouvez vérifier le statut de la caméra à l'aide du voyant LED.

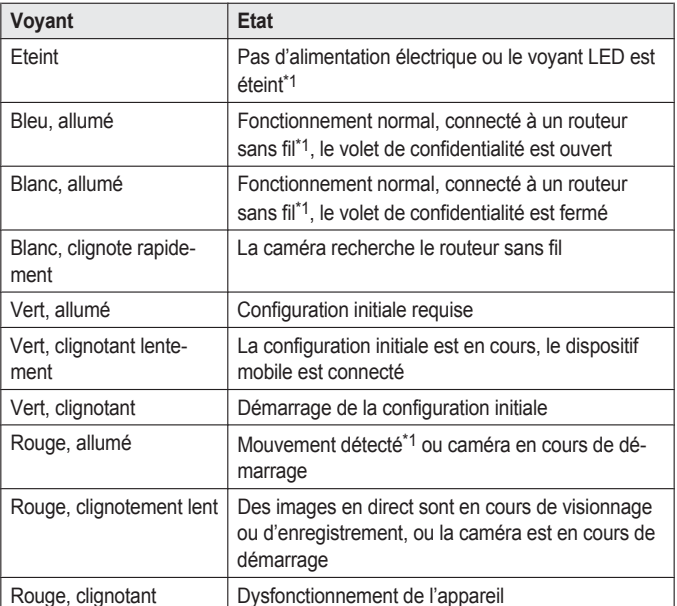

<span id="page-53-1"></span>\*1 Vous pouvez configurer la caméra de manière à ce que son voyant LED ne s'allume pas lors du fonctionnement normal ou qu'un mouvement est détecté. Pour plus d'informations, reportez-vous au Guide de l'utilisateur ([page](#page-70-0) 33).

# <span id="page-54-0"></span>**Raccordements**

- **1** Insérez bien la fiche de l'adaptateur secteur  $(1)$  dans le connecteur micro-USB de la caméra.
- **2** Connectez l'adaptateur secteur (B) à la prise électrique.
- **3** Insérez une carte microSD (fournie par l'utilisateur ; 3) dans la fente microSD de la caméra. (Ceci n'est pas nécessaire si vous ne souhaitez pas enregistrer les images de la caméra.)

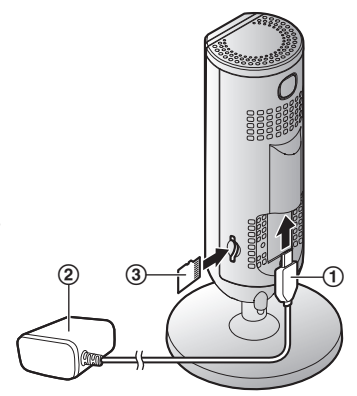

#### **Remarques :**

- Utilisez uniquement l'adaptateur secteur S006AKV0500100 fourni.
- Pour retirer la carte microSD, enfoncez la carte, puis retirez-la.

#### **Remarque relative aux connexions électriques**

#### **Connexion de l'adaptateur secteur**

- L'adaptateur secteur doit être branché en permanence. (Il est normal que l'adaptateur soit chaud pendant son utilisation.)
- R L'adaptateur secteur doit être branché sur une prise secteur verticale ou montée au sol. Ne branchez pas l'adaptateur secteur à une prise secteur orientée à l'horizontale et tournée vers le sol, comme une prise montée au plafond ou sous une table, car il risque de se débrancher sous l'effet de son poids.

#### **Panne de courant**

 $\bullet$  La caméra ne fonctionne pas pendant les pannes de courant.

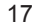

# <span id="page-55-0"></span>**Vue d'ensemble de la configuration**

Une fois la caméra connectée, vous devez procéder comme suit pour y accéder à partir de votre dispositif mobile. Les différentes procédures sont détaillées dans le présent chapitre.

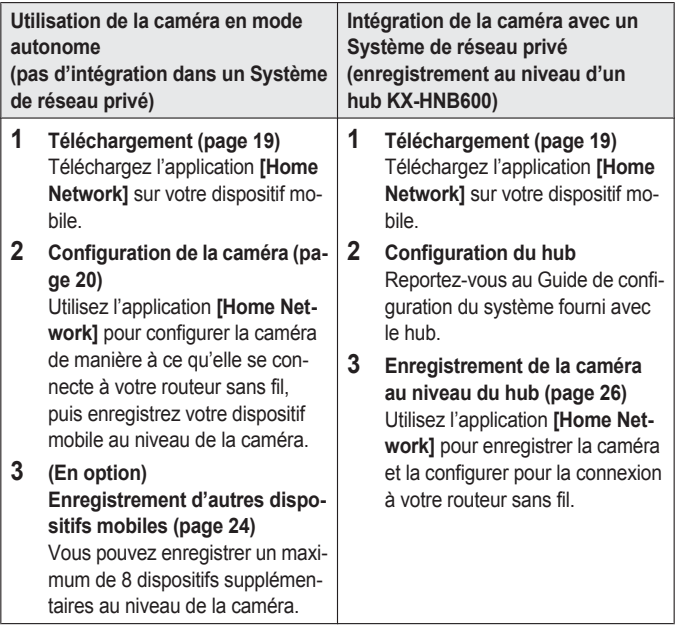

# <span id="page-56-0"></span>**Téléchargement de l'application [Home Network]**

Les informations relatives au téléchargement sont disponibles sur le site Web indiqué ci-dessous. www.panasonic.net/pcc/support/tel/ homenetwork/

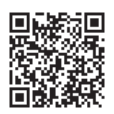

#### **Utilisation de la plateforme de téléchargement d'applications de votre dispositif**

#### **Utilisateurs d'iPhone/iPad**

Recherchez "Panasonic Home Network System". Les utilisateurs d'iPad rechercheront dans la catégorie "iPhone uniquement".

#### **Utilisateurs de dispositifs Android™**

Recherchez "Panasonic Home Network System".

#### **Dispositifs mobiles compatibles**

– iPhone 4 et les versions ultérieures, iPad (iOS 6.0 et versions ultérieures)

– Smartphones et tablettes Android (Android 4.0 et versions ultérieures)

#### **Remarques :**

- Il est possible que l'application **[Home Network]** ne fonctionne pas correctement selon l'environnement de fonctionnement (modèle du dispositif mobile, périphériques connectés au dispositif mobile et applications installées sur le dispositif mobile, par exemple).
- Les appareils Android suivants ne sont pas compatibles avec l'application **[Home Network]**.
	- Appareils Android non pris en charge par Google Play™
	- Appareils Android ayant des caractéristiques matérielles limitées (le Bluetooth, le Wi-Fi® et le microphone doivent être pris en charge)

# <span id="page-57-0"></span>**Configuration de la caméra (configuration initiale)**

Vérifiez les éléments suivants avant de commencer.

- Vérifiez que vous avez installé l'application **[Home Network]** sur votre dispositif mobile.
- Vérifiez que la caméra est à portée du routeur sans fil
- Vérifiez que votre dispositif mobile est connecté au routeur sans fil.
- Vérifiez que votre dispositif mobile peut se connecter à Internet.
- Veillez à connaître le nom de réseau (SSID) et le mot de passe attribués au routeur sans fil.

#### <span id="page-57-2"></span>**Configuration initiale (pour utilisateurs iPhone et iPad)**

- N'effectuez pas cette procédure si vous souhaitez intégrer la caméra dans votre Système de réseau privé. Utilisez la procédure de la [page](#page-63-0) 26.
- **•** Si votre dispositif mobile est déjà enregistré au niveau d'un hub et que vous souhaitez utiliser votre caméra en mode autonome, reportez-vous à la section "[Informa](#page-60-0)tion pour les [utilisateurs](#page-60-0) actuels du [hub](#page-60-0)", [page](#page-60-0) 23.
- **1** Branchez la caméra et attendez environ 1 minute que la LED de la caméra s'allume en vert.
	- Si la LED ne s'allume pas en vert, ou si vous avez rencontré des problèmes lors de l'exécution de cette procédure, réinitialisez la caméra ([page](#page-64-0) 27) puis recommencez cette procédure.
- **2** Lancez l'application **[Home Network]**.
	- Si vous êtes invité à le faire. suivez les instructions à l'écran et sélectionnez la région/le pays approprié.
- **3** Appuyez sur **[Caméra HD]**.
- <span id="page-57-1"></span>**4** Appuyez sur **[Config. de la caméra HD]**.

- **5** Lorsque vous êtes invité à le faire, appuyez sur le bouton M**SETUP**N à l'arrière de la caméra puis appuyez sur **[Suivant]**.
	- Le voyant LED clignote en vert.
- **6** Modifiez temporairement le paramétrage Wi-Fi de votre dispositif mobile de manière à ce qu'il puisse se connecter directement à la caméra.
	- Ouvrez l'application **[Réglages]** de votre dispositif mobile, appuyez sur **[Wi-Fi]**, sélectionnez "KX-HNC800\_Panasonic", saisissez "00000000", en guise de mot de passe, puis appuyez sur **[Rejoindre]**.
	- S'il y a plus de 1 élément appelé "KX-HNC800\_Panasonic" répertorié, attendez environ 10 minutes et effectuez la procédure depuis le début.
- **7** Lancez de nouveau l'application **[Home Network]**.
- **8** Si nécessaire, saisissez le mot de passe requis pour la connexion au routeur sans fil, puis appuyez sur **[Suivant]**.
	- La caméra et le dispositif mobile se connectent au routeur sans fil.
	- Si vous êtes invité à le faire, suivez les instructions à

l'écran, connectez le dispositif mobile au routeur sans fil, lancez de nouveau l'application et appuyez sur **[Ajouter cet appareil mobile]**.

- Si vous entrez un mot de passe incorrect, une erreur s'affiche. Répétez la procédure de configuration initiale depuis le début.
- **9** Lorsque vous êtes invité à le faire, appuyez sur le bouton **[SETUP]** à l'arrière de la caméra.
	- La caméra enregistre votre dispositif mobile.
- **10** Lorsque vous êtes invité à le faire, définissez le mot de passe qui sera utilisé pour accéder à la caméra.
- **11** Lorsque vous êtes invité à le faire, saisissez le nom du dispositif mobile et appuyez sur **[OK]**.
	- Ce paramètre vous permet de modifier le nom attribué au dispositif. Il peut vous aider à identifier votre dispositif mobile lors de l'exécution de certaines opérations, telles que l'annulation de l'enregistrement.
	- Une liste des caméras enregistrées au niveau de l'application s'affiche lorsque la

<span id="page-59-1"></span><span id="page-59-0"></span>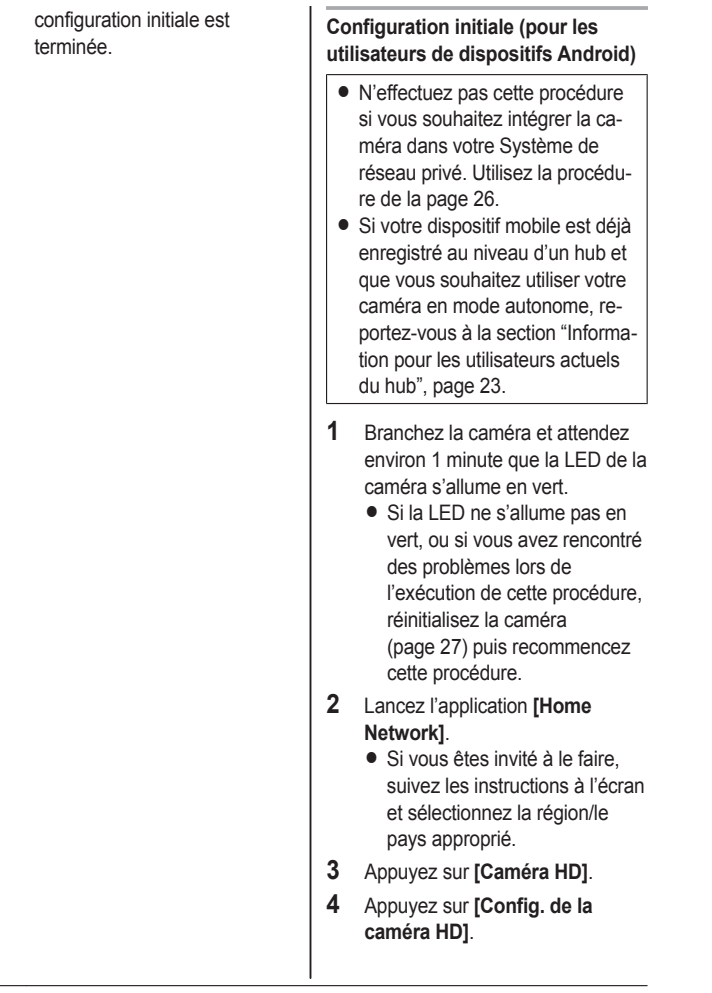

- **5** Lorsque vous êtes invité à le faire, appuyez sur le bouton M**SETUP**N à l'arrière de la caméra.
	- Le voyant LED clignote en vert.
	- L'application modifie temporairement le paramétrage Wi-Fi de votre dispositif mobile de manière à ce qu'il puisse se connecter directement à la caméra.
- **6** Si nécessaire, saisissez le mot de passe requis pour la connexion au routeur sans fil, puis appuyez sur **[Suivant]**.
	- La caméra et le dispositif mobile se connectent au routeur sans fil.
	- Si vous entrez un mot de passe incorrect, une erreur s'affiche. Répétez la procédure de configuration initiale depuis le début.
- **7** Lorsque vous êtes invité à le faire, appuyez sur le bouton *[SETUP]* à l'arrière de la caméra.
	- La caméra enregistre votre dispositif mobile.
- **8** Lorsque vous êtes invité à le faire, définissez le mot de passe qui sera utilisé pour accéder à la caméra.
- **9** Lorsque vous êtes invité à le faire, saisissez le nom du

dispositif mobile et appuyez sur **[OK]**.

- Ce paramètre vous permet de modifier le nom attribué au dispositif. Il peut vous aider à identifier votre dispositif mobile lors de l'exécution de certaines opérations, telles que l'annulation de l'enregistrement.
- $\bullet$  Une liste des caméras enregistrées au niveau de l'application s'affiche lorsque la configuration initiale est terminée.

#### <span id="page-60-0"></span>**Information pour les utilisateurs actuels du hub**

Si votre dispositif mobile est déjà enregistré au niveau d'un hub et que vous souhaitez utiliser la caméra en mode autonome (donc si vous ne souhaitez pas l'intégrer dans votre Système de réseau privé Panasonic), procédez comme suit.

- **1** Branchez la caméra et attendez environ 1 minute que la LED de la caméra s'allume en vert.
	- Si la LED ne s'allume pas en vert, ou si vous avez rencontré des problèmes lors de l'exécution de cette procédure, réinitialisez la caméra ([page](#page-64-0) 27) puis recommencez cette procédure.

- **2** Lancez l'application **[Home Network]**.
- **3** Au niveau de l'écran d'accueil de l'application **[Home Network]**, appuyez sur **[Paramètres]**.
- **4** Appuyez sur **[Enregistrement de l'appareil]** ® **[Enregistrement]** ® **[Caméra HD]** ® **[Méthode 2]**.
- **5 Utilisateurs d'iPhone/iPad** Poursuivez à partir de l'étape [4](#page-57-1) de la procédure de configuration initiale à la [page](#page-57-2) 20.

#### **Utilisateurs de dispositifs Android**

Poursuivez à partir de l'étape [4](#page-59-0) de la procédure de configuration initiale à la [page](#page-59-1) 22.

# <span id="page-61-0"></span>**Enregistrement d'autres appareils mobiles sur la caméra**

N'effectuez pas cette procédure si la caméra est intégrée dans votre Système de réseau privé. Utilisez la procédure présentée dans le Guide de configuration du système fourni avec votre hub et enregistrez le dispositif mobile supplémentaire au niveau de votre hub.

Une fois la caméra configurée, vous pouvez ajouter de nouveaux dispositifs mobiles. Vous pouvez enregistrer un maximum de 8 appareils mobiles sur une caméra hub. Chaque dispositif mobile peut être enregistré sur un maximum de 32 caméras.

Vérifiez les éléments suivants avant de commencer.

- Assurez-vous d'avoir effectué la procédure de configuration initiale.
- Vérifiez que votre dispositif mobile peut se connecter à Internet.
- Vérifiez que le routeur sans fil et la caméra sont sous tension
- Vérifiez que le dispositif mobile et la caméra sont connectés au même routeur sans fil
- **1** À l'aide du dispositif mobile que vous souhaitez enregistrer,

téléchargez et lancez l'application **[Home Network]**.

- Si vous êtes invité à le faire, suivez les instructions à l'écran et sélectionnez la région/le pays approprié.
- **2** Appuyez sur **[Caméra HD]**.
- **3** Appuyez sur **[Ajouter cet appareil mobile]**.
- **4** Lorsque vous êtes invité à le faire, appuyez sur le bouton [SETUP] à l'arrière de la caméra.
	- La caméra enregistre votre dispositif mobile.
- **5** Lorsque vous êtes invité à le faire, saisissez le mot de passe requis pour accéder à la caméra.
	- Ce mot de passe a été défini au cours de la configuration initiale.
- **6** Lorsque vous êtes invité à le faire, saisissez le nom du dispositif mobile et appuyez sur **[OK]**.
	- Ce paramètre vous permet de modifier le nom attribué au dispositif. Il peut vous aider à identifier votre dispositif mobile lors de l'exécution de certaines opérations, telles que l'annulation de l'enregistrement.
	- Une liste des caméras enregistrées au niveau de

l'application s'affiche lorsque l'enregistrement est terminé.

# <span id="page-63-0"></span>**Enregistrement de la caméra au niveau du hub**

N'effectuez pas cette procédure si vous utilisez la caméra en mode autonome (c-à-d. si vous n'avez pas de hub KX-HNB600). Utilisez la procédure de configuration initiale [\(pa](#page-57-0)ge [20\)](#page-57-0).

Si vous souhaitez intégrer votre caméra HD dans un Système de réseau privé Panasonic, vous devez enregistrer la caméra sur le hub.

#### **Enregistrement de la caméra**

Vérifiez les éléments suivants avant de commencer.

- Vérifiez que vous pouvez utiliser votre dispositif mobile pour accéder au hub
- Vérifiez que le microprogramme du hub est à jour et que vous utilisez la dernière version de l'application **[Home Network]**.

Pour plus d'informations, reportez-vous au Guide de configuration du système fourni avec le hub et au Guide de l'utilisateur [\(page](#page-70-0) 33).

- **1** Branchez la caméra et attendez environ 1 minute que la LED de la caméra s'allume en vert.
	- Si la LED ne s'allume pas en vert, ou si vous avez rencontré des problèmes lors de l'exécution de cette procédure, réinitialisez la caméra ([page](#page-64-0) 27) puis recommencez cette procédure.
- **2** Lancez l'application **[Home Network]**.
- **3** Au niveau de l'écran d'accueil de l'application **[Home Network]**, appuyez sur **[Paramètres]**.
- **4** Appuyez sur **[Enregistrement de l'appareil]** ® **[Enregistrement]**  $\rightarrow$  [Caméra HD]  $\rightarrow$  [Méthode 1].
- **5** Lorsque vous êtes invité à le faire, appuyez sur le bouton [SETUP] à l'arrière de la caméra.
	- La caméra enregistre votre dispositif mobile.
	- R L'écran d'accueil de l'application s'affiche une fois l'enregistrement terminé.
- **6** Suivez les instructions qui s'affichent à l'écran. Lorsque vous êtes invité à le faire, définissez le mot de passe qui sera utilisé pour accéder à la caméra.

# <span id="page-64-0"></span>**Réinitialisation de la caméra**

Suivez cette procédure en cas de problème pendant la configuration de la caméra.

- **1** Branchez la caméra.
- **2** À l'aide d'un objet à pointe fine, appuyez sur le bouton de réinitialisation (*[RESET]*) situé à l'arrière de la caméra et maintenez-le enfoncé pendant environ 10 secondes puis relâchez-le dès que la caméra émet un bip sonore.

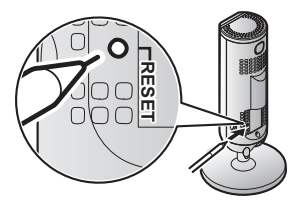

- Les réglages de la caméra sont réinitialisés.
- **3** Attendez que le voyant LED de la caméra brille en vert.

#### **Remarques :**

• Après avoir réinitialisé la caméra. vous ne pouvez plus l'utiliser avant qu'elle ne soit configurée. Reportez-vous à la page

correspondante de cette section pour configurer la caméra.

# <span id="page-65-0"></span>**Informations relatives à la communication sans fil**

La caméra utilise la technologie sans fil pour communiquer avec le routeur sans fil. Reportez-vous aux informations suivantes lorsque vous décidez de l'emplacement d'installation de la caméra.

- N'utilisez pas la caméra dans les zones ou aux emplacements suivants, car ils risquent de provoquer un dysfonctionnement ou des interférences avec la communication radio.
	- À l'intérieur, dans des lieux avec certains types d'équipements de communication radio ou mobile
	- À proximité de fours à micro-ondes ou de dispositifs Bluetooth
	- À l'intérieur, là où des dispositifs antivol ou des dispositifs fonctionnant à une fréquence de 2,4 GHz, tels que des systèmes pour points de vente, sont utilisés
- Ne placez pas la caméra dans des lieux où les objets ou matériaux suivants se trouvent entre la caméra et le routeur sans fil. Ces objets et matériaux peuvent interférer avec la communication

sans fil ou ralentir la transmission sans fil.

- Volets ou portes métalliques
- Murs isolés avec des feuilles d'aluminium
- Murs en béton, en pierre, en brique ou en étain
- Plusieurs murs
- Étagères en acier
- Verre ignifuge

# <span id="page-66-0"></span>**Informations relatives aux fonctionnalités du détecteur**

La caméra dispose de 3 fonctionnalités de détection : un détecteur visuel pour détecter le mouvement, un détecteur de température et un détecteur de son. Veuillez lire les informations suivantes au sujet de chaque détecteur avant de décider de l'emplacement d'installation de la caméra.

#### **Remarques :**

- Les fonctionnalités de détection de la caméra ne sont pas conçues pour les situations nécessitant une fiabilité élevée. Nous vous déconseillons d'utiliser les fonctionnalités de détection dans de telles situations.
- La société Panasonic ne peut être tenue responsable des blessures ou des dommages causés par l'utilisation des fonctionnalités de détection de la caméra.

### **Détection du mouvement à l'aide de la lumière visible**

La caméra peut détecter le mouvement en se basant sur les changements de luminosité des zones visibles pour la caméra.

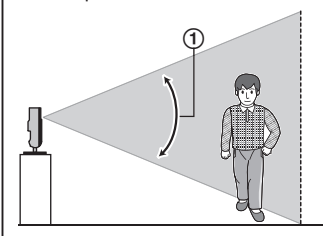

Plage de détection verticale : environ 67°

#### **Remarques :**

- $\bullet$  Il est possible que des mouvements soient détectés de manière incorrecte lorsque les couleurs du sujet en déplacement et du fond sont similaires.
- $\bullet$  Il est possible que des mouvements soient détectés de manière incorrecte en cas de changements soudains au niveau de la luminosité globale (lorsque des lumières sont allumées, par exemple).
- La détection est plus difficile lorsque l'image est foncée.
- Vous pouvez régler la sensibilité de la fonction de détection de la caméra et définir quelles zones de l'image de la caméra doivent être surveillées et faire l'objet d'une détection de mouvement. Pour plus

d'informations, reportez-vous au Guide de l'utilisateur ([page](#page-70-0) 33).

#### **Sens du mouvement**

Il est plus facile de détecter les objets qui se déplacent latéralement devant la caméra que les objets qui se déplacent en direction de la caméra.

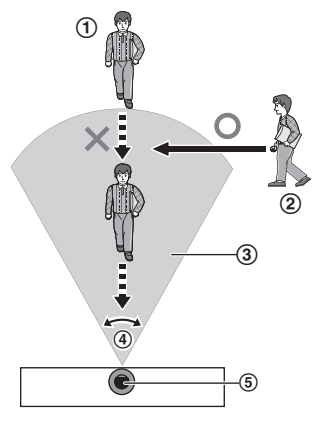

- Il est difficile de détecter les mouvements en direction de la caméra.
- Il est facile de détecter les mouvements latéraux devant la caméra.
- Plage de détection
- Plage de détection horizontale : environ 121°
- G Caméra

#### 30

### **Détecteur de température**

Le détecteur se déclenche en cas de dépassement de la plage de températures définie.

#### **Remarques :**

- R Il est possible que le détecteur de température ne détecte pas la température avec précision si la caméra est exposée aux flux d'air chaud ou froid de systèmes de chauffage/de refroidissement.
- Vous pouvez ajuster le réglage de la température du détecteur de température. Pour plus d'informations, reportez-vous au Guide de l'utilisateur ([page](#page-70-0) 33).

#### **Détecteur de son**

Le détecteur se déclenche en cas de dépassement du niveau audio défini.

#### **Remarques :**

- R Il est possible que le détecteur de son ne fonctionne pas de la manière souhaitée lorsque la caméra est installée dans des environnements bruyants.
- Vous pouvez ajuster le réglage du niveau audio du détecteur de son. Pour plus d'informations, reportez-vous au Guide de l'utilisateur [\(page](#page-70-0) 33).

HNC800FR (fr fr) 0328 ver.002.pdf 30 2017/03/28 16:49:53

# <span id="page-68-0"></span>**Informations relatives au mode de vision nocturne**

La caméra dispose de toute une série de voyants LED infrarouges qui s'allument automatiquement en cas de faible éclairage, ce qui permet aux images de la caméra d'être lisibles, même lorsque les conditions ambiantes sont sombres.

#### **Remarques :**

- Lorsque le mode de vision nocturne est actif, les couleurs des images de la caméra peuvent différer de la normale.
- Lorsque le mode de vision nocturne est actif, les voyants LED infrarouges qui entourent l'objectif de la caméra s'allument dans une couleur rouge pâle visible dans le noir.
- Si la caméra est installée devant une fenêtre et est orientée en direction de la fenêtre, il est possible que les images soient de mauvaise qualité lorsque le mode de vision nocturne est actif.

# <span id="page-68-1"></span>**Montage mural**

Fixez deux vis (non fournies) dans le mur puis montez l'appareil comme illustré.

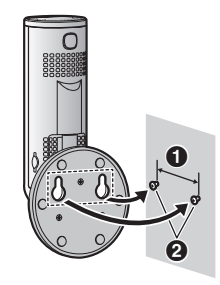

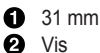

**Remarques :**

• Assurez-vous que le mur et la méthode de fixation sont suffisamment solides pour supporter le poids de l'unité.

# <span id="page-68-2"></span>**Réglage de l'angle**

Réglez l'angle souhaité.

#### **Remarques :**

R Lors du réglage de l'angle, veillez à ce que l'appareil ne bascule pas.

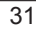

# <span id="page-69-0"></span>**Retrait du support**

**1** Tenez la caméra à l'envers et réglez l'angle du support comme illustré.

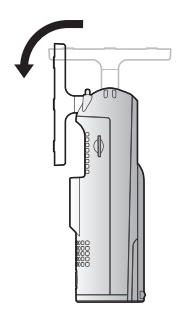

**2** Insérez un objet non métallique fin dans la fente située dans le bas du corps de la caméra, puis retirez le support en faisant pivoter sa base comme illustré.

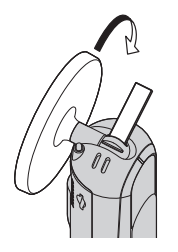

### **Fixation du support**

Insérez un objet non métallique fin dans la fente située dans le bas du corps de la caméra, puis fixez le support en faisant pivoter sa base comme illustré.

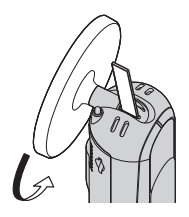

HNC800FR\_(fr\_fr)\_0328\_ver.002.pdf 32 2017/03/28 16:49:53

# <span id="page-70-0"></span>**Accès au Guide de l'utilisateur**

Le Guide de l'utilisateur regroupe des documents en ligne qui vous aident à profiter pleinement de l'application **[Home Network]**.

**1 iPhone/iPad**

Appuyez sur  $\mathbf{u} \equiv \mathbf{u}$  niveau de l'écran d'accueil de l'application. **Dispositifs Android**

Appuyez sur : ou appuyez sur le bouton de menu du dispositif mobile au niveau de l'écran d'accueil de l'application.

**2** Appuyez sur **[Guide de l'utilisateur]**.

#### **Remarques :**

- R Les versions 8 et antérieures de l'application Microsoft® Windows® Internet Explorer® ne sont pas prises en charge.
- Les versions Android 4.1 et plus récentes sont recommandées.

### **Accès direct**

Vous pouvez également accéder au Guide de l'utilisateur à partir de la page Web indiquée ci-dessous.

#### **Si vous utilisez la caméra en mode autonome**

www.panasonic.net/pcc/support/tel/ homenetwork/hdcamera

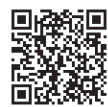

#### **Si vous intégrez la caméra dans votre Système de réseau privé**

www.panasonic.net/pcc/support/tel/ homenetwork/manual/

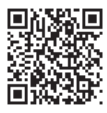

## <span id="page-71-0"></span>**Caractéristiques**

- R **Normes** IEEE 802.11a/b/g/n
- R **Plage de fréquences[\\*1](#page-71-1)** 2,412 GHz – 2,472 GHz (canaux 1–13) 5,180 GHz – 5,320 GHz (canaux 36–64) 5,500 GHz – 5,700 GHz (canaux 100–140) 5,745 GHz – 5,825 GHz (canaux 149–165)
- R **Puissance de transmission de radiofréquence** 100 mW (maximum)
- **Chiffrement** WPA2™-PSK (TKIP/AES), WPA™-PSK (TKIP/AES), WEP (128/64 bits)
- R **Alimentation électrique** 100 – 240 V c.a., 50/60 Hz
- **Consommation** Veille : 2,3 W Maximum : 3,8 W
- R **Conditions de fonctionnement**  $0 °C - 40 °C$ 20 % – 80 % d'humidité relative de l'air (sec)
- R **Détecteur d'image** CMOS, 2,0 mégapixels
- R **Éclairement minimal requis[\\*2](#page-71-2)**  $0<sub>l</sub>$
- R **Distance focale** Fixe  $(0, 2, m - \inf)$
- 34
- R **Champ de vision angulaire** Horizontal : environ 121° Vertical : environ 67°
- R **Méthode de détection de mouvement** Détecteur visuel
- R **Angles de montage réglables[\\*3](#page-71-3)** Vertical : vers l'avant - vers le bas, environ 130°
- R **Dimensions (avec support) (hauteur x largeur x profondeur)** Environ 142 mm  $\times$  68 mm  $\times$  68 mm
- R **Masse (poids) (avec support)** Environ 210 g
- <span id="page-71-1"></span>\*1 Utilisation de la Wi-Fi dans la plage de 5,150 GHz – 5,350 GHz à l'extérieur est restreinte.
- <span id="page-71-2"></span>\*2 Les voyants LED infrarouges qui entourent l'objectif de la caméra s'allument en cas de faible éclairage.
- <span id="page-71-3"></span>\*3 Réglable lors du montage.

#### **Limites d'utilisation des communications à 5 GHz**

- Les règlementations européennes limitent les fréquences de la bande de 5 GHz (IEEE 802.11a/n) disponibles pour une utilisation en extérieur.
- $\bullet$  5,180 GHz 5,240 GHz (canaux 36–48) et 5,260 GHz – 5,320 GHz (canaux 52–64) ne sont autorisés que pour l'intérieur.
*Annexe*

- **•** Si votre routeur sans fil détecte des ondes radar, il est possible qu'il change de canal automatiquement et utilise des fréquences qui sont restreintes pour une utilisation en extérieur (5,180 GHz – 5,240 GHz (canaux 36–48) et 5,260 GHz – 5,320 GHz (canaux 52–64)).
- Si des fréquences de la plage de 5,260 GHz – 5,320 GHz (canaux 52–64) ou de la plage 5,500 GHz – 5,700 GHz (canaux 100–140) sont utilisées, les limites suivantes s'appliquent conformément aux règlementations.
	- Avant que la communication ne démarre sur chaque canal, le routeur sans fil scanne pour détecter des ondes radar pendant 1 minute. Pendant ce temps là, le routeur sans fil ne communiquera pas.
	- Si le routeur sans fil détecte des ondes radar pendant la communication, le routeur sans fil change automatiquement de canal et il est possible que la communication soit interrompue.

## **Notification relative aux logiciels à code source libre**

• Une partie du produit utilise des logiciels à code source conformément aux conditions pertinentes de la licence GPL et/ou LGPL de la Free Software Foundation ou à d'autres conditions. Veuillez lire l'ensemble des informations relatives à la licence et des notifications de droits d'auteur concernant les logiciels à code source libre utilisés par ce produit. Ces informations sont disponibles sur le site Web suivant : www.panasonic.net/pcc/support/tel/ homenetwork/ Au moins trois (3) ans après la livraison du produit, Panasonic Corporation fournira à tous les tiers qui nous contactent via les coordonnées ci-dessous une copie complète du code source correspondant, pouvant être lue par une machine, ainsi que les notifications de droits d'auteur couvertes par les licences GPL et LGPL, en échange d'une somme

qui ne pourra dépasser les frais de distribution physique du code source. Veuillez noter que les logiciels proposés dans le cadre

## *Annexe*

des licences GPL et LGPL ne sont pas sous garantie. www.panasonic.net/pcc/support/tel/ homenetwork/

## **Informations relatives au logiciel**

 $\bullet$  Le contrat de licence utilisateur final de l'application Home Network est disponible sur la page Web suivante : www.panasonic.net/pcc/support/tel/ homenetwork/

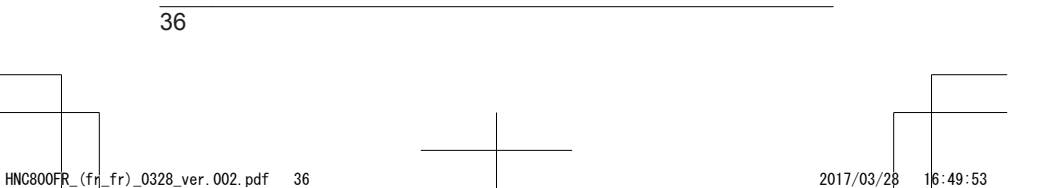

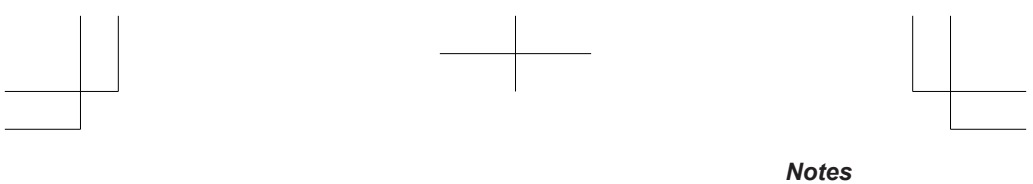

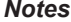

37

## **Références à nous communiquer lors de tout contact**

Il est recommandé de garder ces informations à portée de main lors de toute demande de réparation sous garantie.

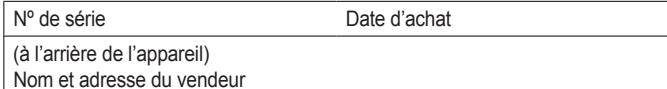

Joignez votre ticket de caisse ici.

Panasonic Corporation 1006, Oaza Kadoma, Kadoma-shi, Osaka 571-8501, Japan http://www.panasonic.com

© Panasonic Corporation 2017